# miniGANGCART

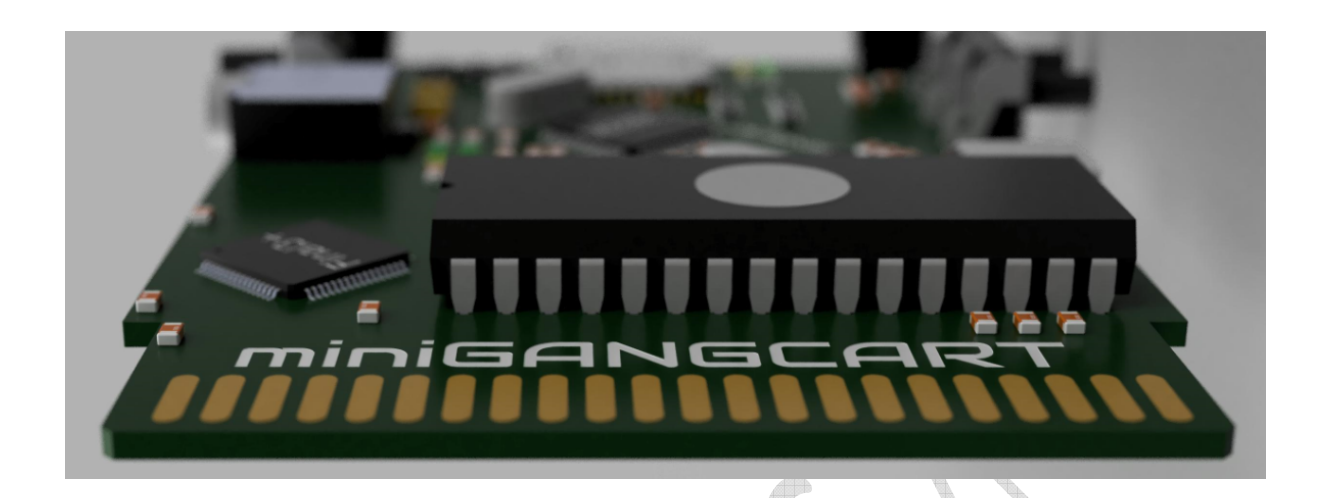

Ten cartridge miniGANGCART obsługuje procedury szybkiego ładowania I zapisu dla stacji 1541, 1541C, OCEANIC 9900, 1541II, 1570/1571 (w trybie GCR1541) oraz 1581, SD2IEC dla wersji PAL/NTSC Commodore 64. Obszar możliwy do wgrywania I nagrywania używając szybkich

procedur zawiera się w zakresie niemal całej pamięci C64 to jest od \$0400 do \$FFFF.

\*\*\*\* COMMODORE 64 BASIC V2 \*\*\*\* 64K RAM SYSTEM 38911 BASIC BYTES FREE CRUEL SD2IEC CORE FROM GANG C64 RENT DIR ⁄F2<br>N⊓ ⁄F4 – ZAP - MONITOR <sub>DIK</sub><br>/ F8 - LIST F5 - MAGIC KEY - BROWSE, MAP DISK, LOAD  $+2$  - HELP FIND EASTER EGG... **READY.** 

# INSTRUKCJA OBSŁUGI

## Zawartość

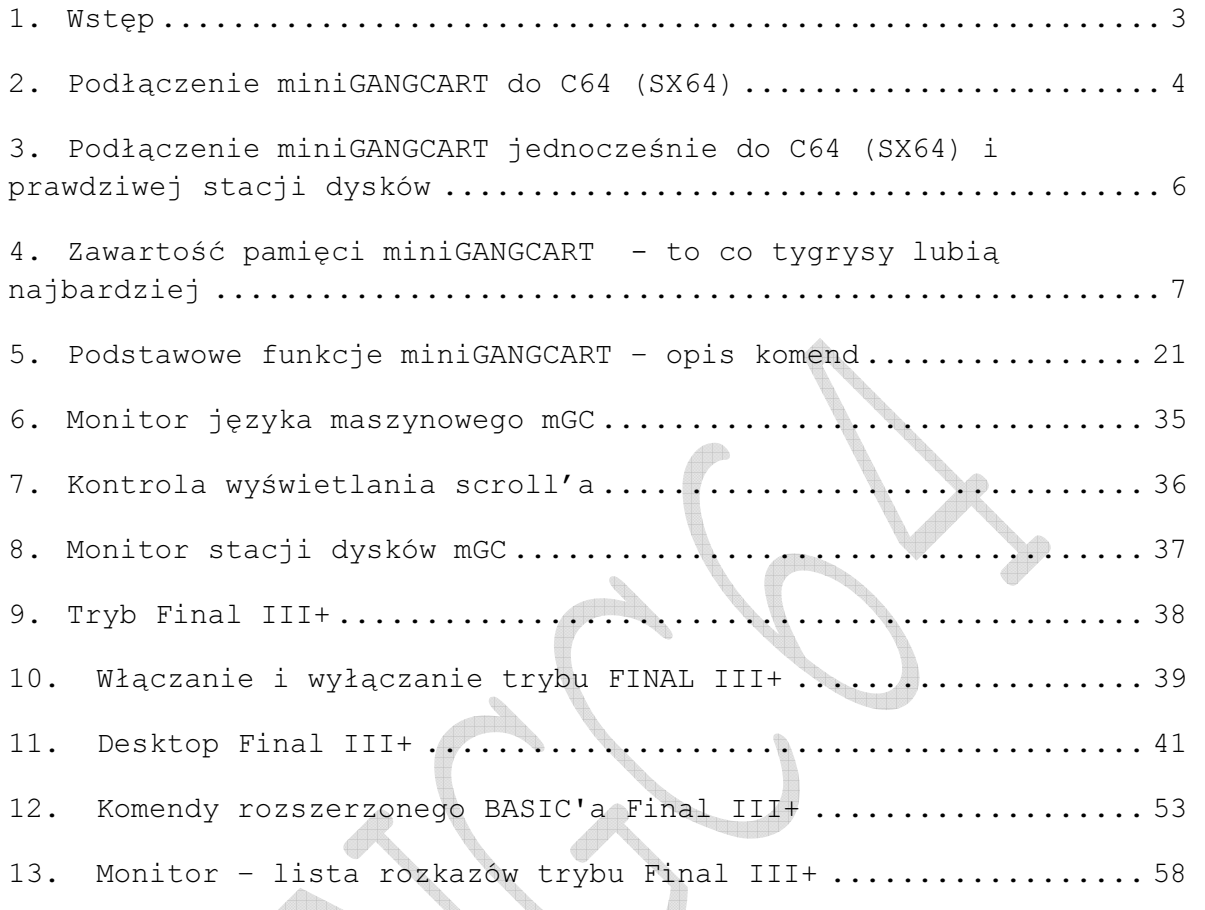

e de la comp

mGC - miniGANGCART

## 1. Wstęp

Zapewne istotną cechą dla graczy jest fakt, że FINAL III+, a co za tym idzie miniGANGCART, w którym został on osadzony posiada funkcję FREEEZE, można zapisywać stan zamrożonej gry (dotyczy oczywiście prawdziwej stacji dysków). Aby przełączyć się do trybu FINAL III+, należy przytrzymać przycisk reset i wcisnąć oraz zwolnić przycisk freeze. Dioda LED zmieni kolor na niebieski. Tak samo można powrócić do trybu domyślnego (niebieska dioda zgaśnie).

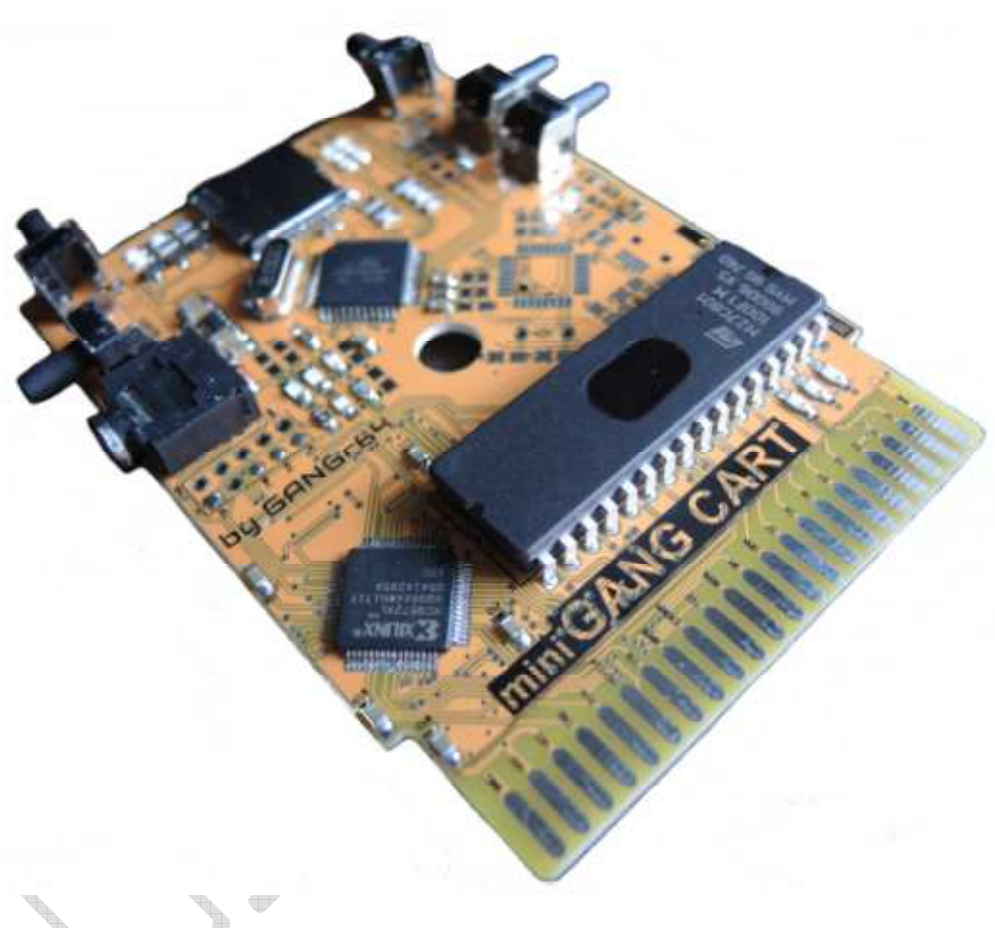

Widok poglądowy cartridge miniGANGCART bez obudowy.

## 2. Podłączenie miniGANGCART do C64 (SX64)

Zanim podłączysz jakiekolwiek urządzenie do swojego komputera Commodore C64 (SX64) pamiętaj aby wyłączyć uprzednio zasilanie, podobnie przy odłączaniu cartridg'a najpierw wyłącz zasilanie. Podłączanie lub odłączanie dodatkowych urządzeń gdy Commodore C64 (SX64) jest włączony (zasilony) może spowodować uszkodzenie samego komputera lub dołączanego/odłączanego urządzenia.

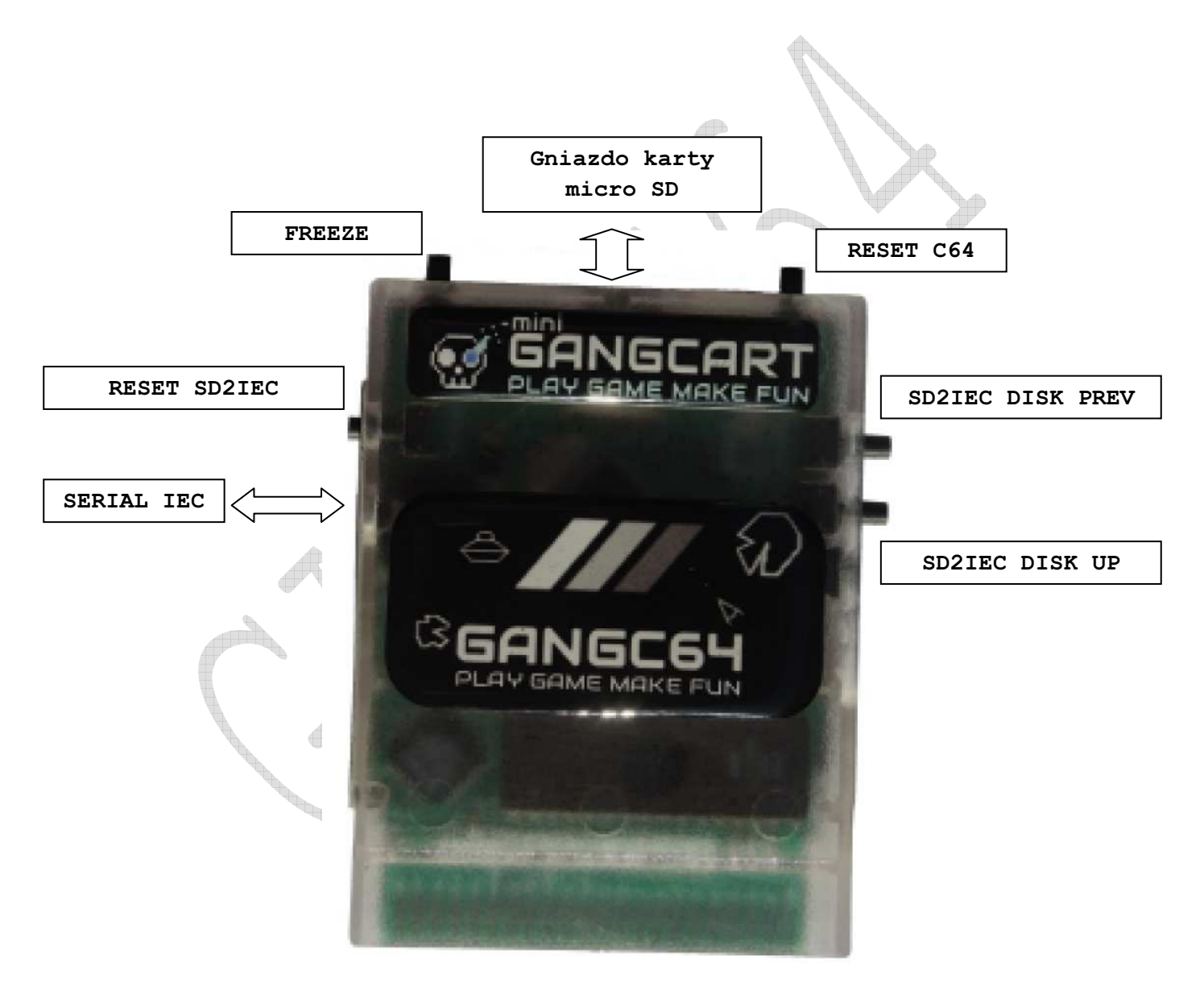

Widok poglądowy cartridge miniGANGCART wraz z opisem portów i przycisków.

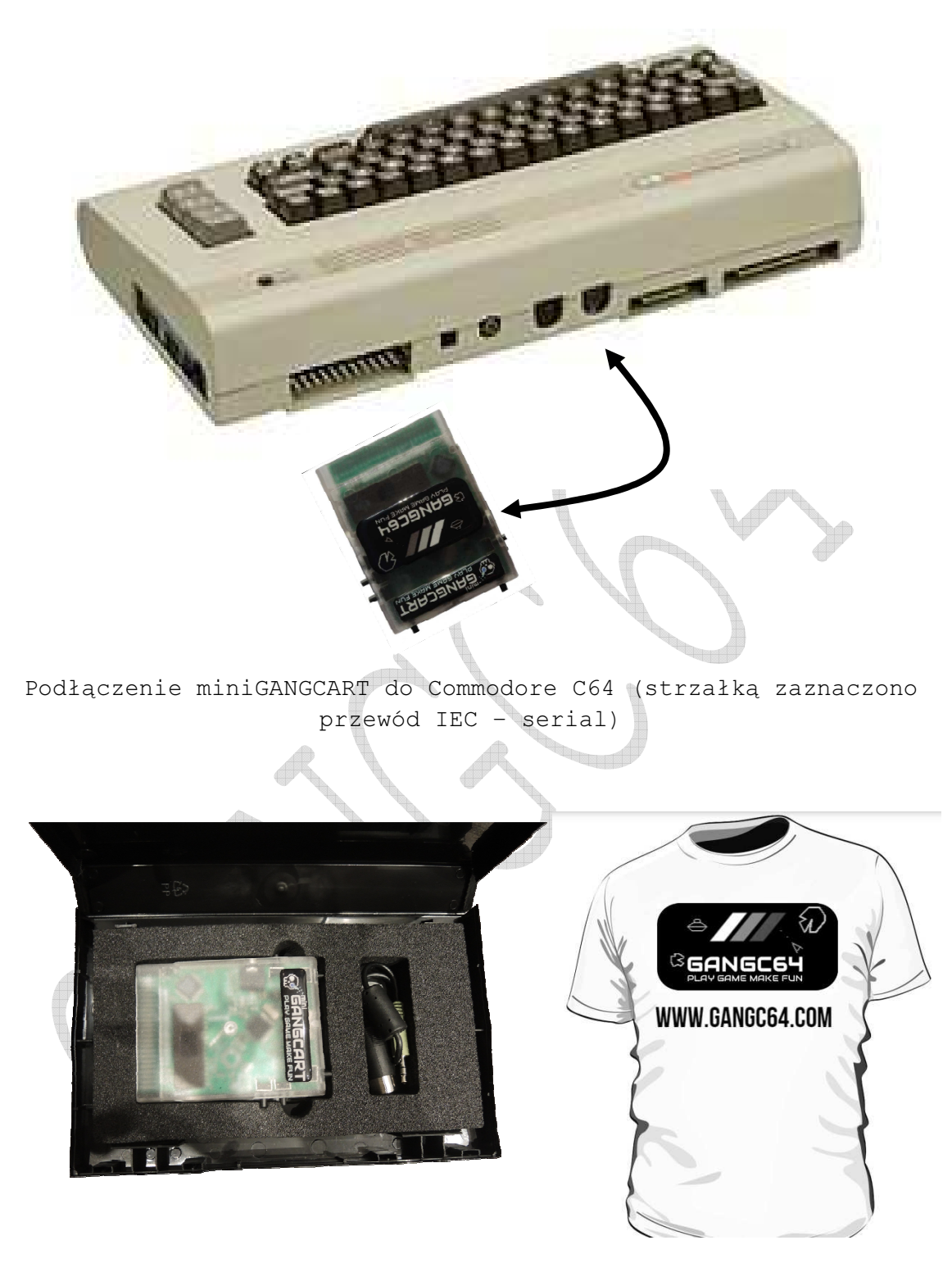

W skład zestawu miniGANGCART wchodzi cartridge wraz z oryginalnym opakowaniem i kabelkiem IEC serial oraz koszulką☺

Uwaga: Po resecie/włączeniu domyślnym trybem jest: CRUEL SD2IEC CORE

Schemat kabelka IEC (serial) <-> miniGANGCART pokazano poniżej (może się przydać jak piesek lub inny zwierzak zje kabelek)

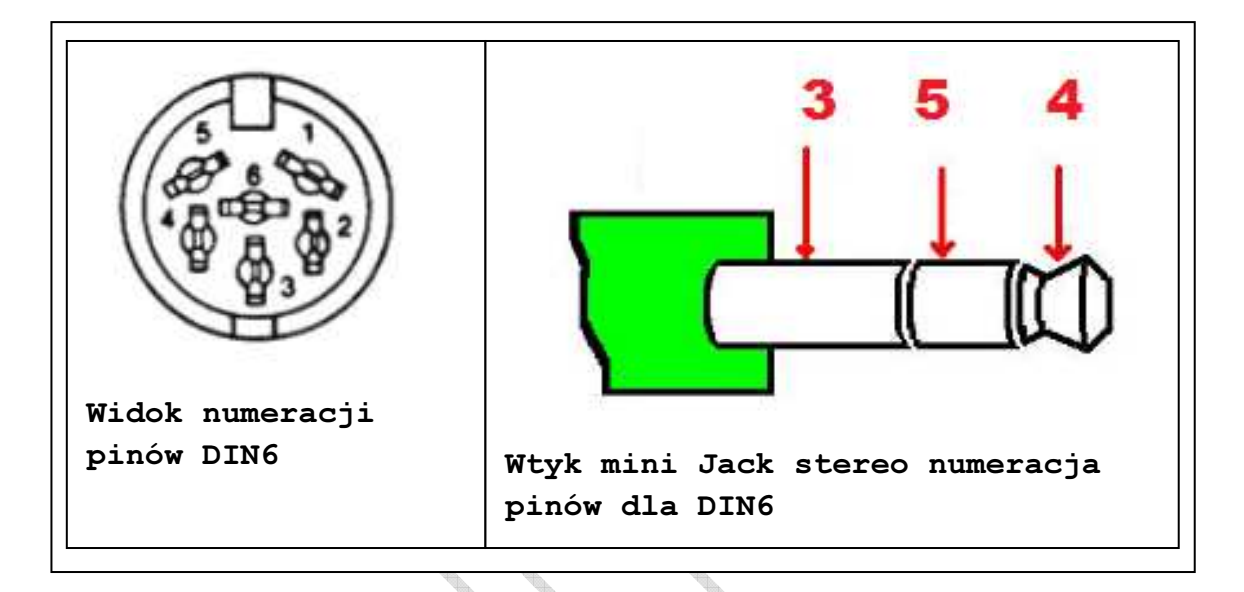

# 3. Podłączenie miniGANGCART jednocześnie do C64 (SX64) i prawdziwej stacji dysków

Koniecznie przed rozpoczęciem podłączania należy wyłączyć wszystkie urządzenia z sieci (komputer i stacje dysków która będziemy podłączali). Cartridge miniGANGCART współpracuje z następującymi napędami: 1541, 1541C, OCEANIC 9900, 1541II, 1570/1571 oraz 1581. Stacje dysków podłączamy kabelkiem IEC do komputera C64 (lub SX64) wkładamy carridge miniGANGCART do portu expansion komputera i za pomocą kabelka z zestawu podłączmy go do uprzednio już podłączonej stacji dysków na kolejny port serial. Dopiero po sprawdzeniu poprawności podłączenia oraz weryfikacji adresu Device ID podajemy zasilanie na stacje dysków i komputer C64 (SX64).

### UWAGA:

Jeżeli nie będziemy korzystali z interfejsu SD2IEC jednocześnie z prawdziwą stacją dysków to nie musimy podłączać cartridg'a miniGANGCART kabelkiem do stacji dysków.

**CERTIFICA** 

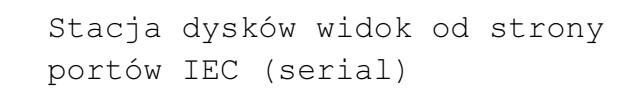

唧

Jednoczesne podłączenie stacji dysków i minigAnGCART wraz z zabudowanym SD2IEC. Jeżeli będziemy korzystali wyłącznie z prawdziwej stacji dysków i nie będziemy korzystali z SD2IEC to w połączenia zaznaczonego kolorem pomarańczowym na rysunku powyżej.

# 4. Zawartość pamięci miniGANGCART - to co tygrysy lubią najbardziej

Cartridge miniGANGCART wyposażony jest w nieulotną pamięć EPROM o pojemności 8Mbit. Aby wejść do zawartości katalogu programów użytkowych i gier (zestaw 13 kultowych tytułów z lat 90 to klon Golden Cartridge 13) należy wpisać komendę <-F i potwierdzić RETURN.

**\*\*\*\* COMMODORE 64 BASIC U2 \*\*\*\*** 64K RAM SYSTEM 38911 BASIC BYTES FREE CRUEL SD2IEC CORE FROM GANG C64 PARENT DIR / F2 - MONITOR<br>RUN / F4 - ZAP  $\frac{\text{Dir}}{\text{P}}$  - LIST – ROOT<br>– Dir F5 - MAGIC KEY - BROWSE, MAP DISK, LOAD  $+2$  - HELP FIND EASTER EGG... READY.

Należy wpisać komendę <-F i potwierdzić RETURN

q.

Naszym oczom ukaże się zbiór programów i gier, wybieramy interesujący nas tytuł i potwierdzamy RETURN. Kiedy tytuł zostanie załadowany (co trwa pojedyncze sekundy) naciskamy przycisk F3 i zaczynamy nasza przygodę. Poniżej tabelarycznie zestawiono wszystkie tytuły wraz z widokiem i krótkim opisem. - 40 <u>starting the starting of the starting set of the starting set of the starting set of the starting set of the starting set of the starting set of the starting set of the starting set of the starting set of the starting set</u>

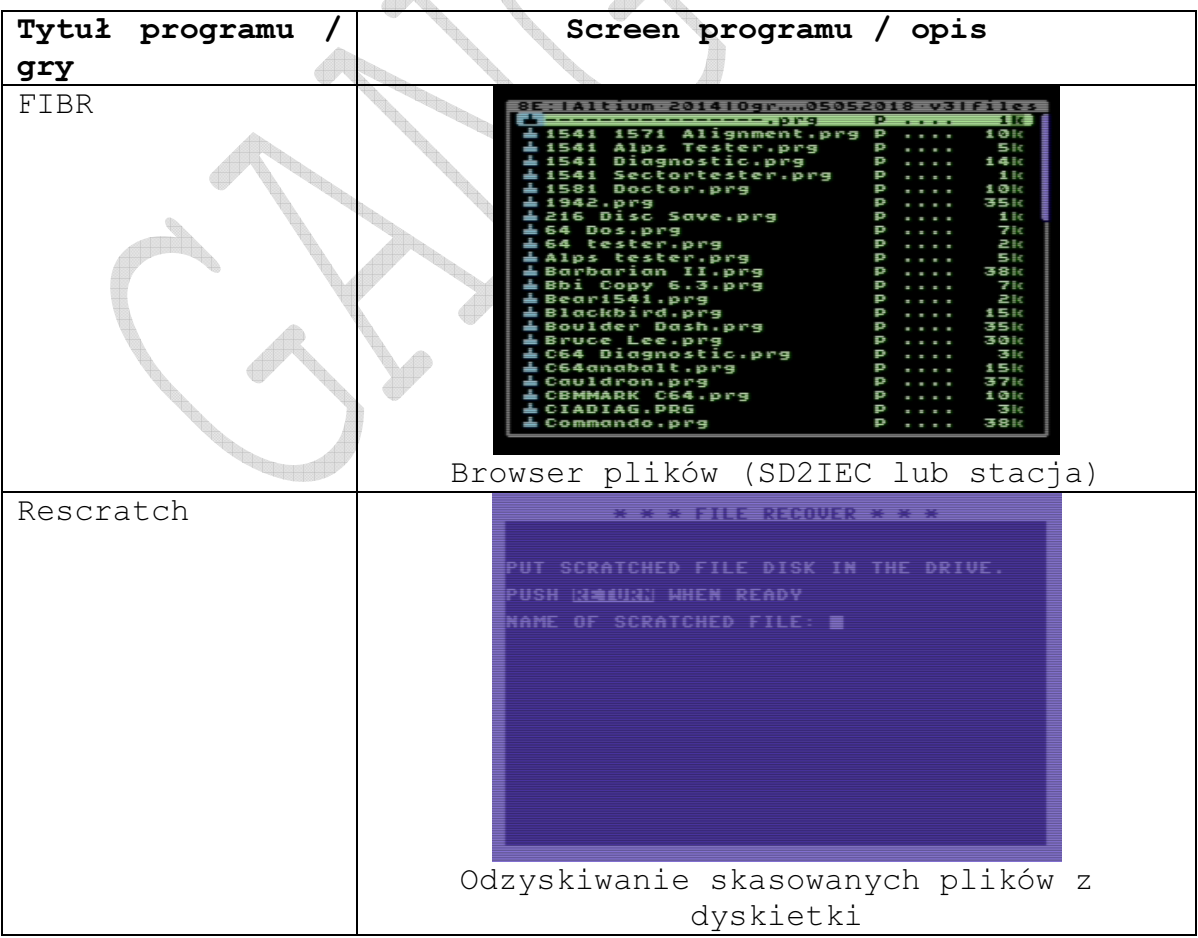

### All rights reserved GANGC64.COM

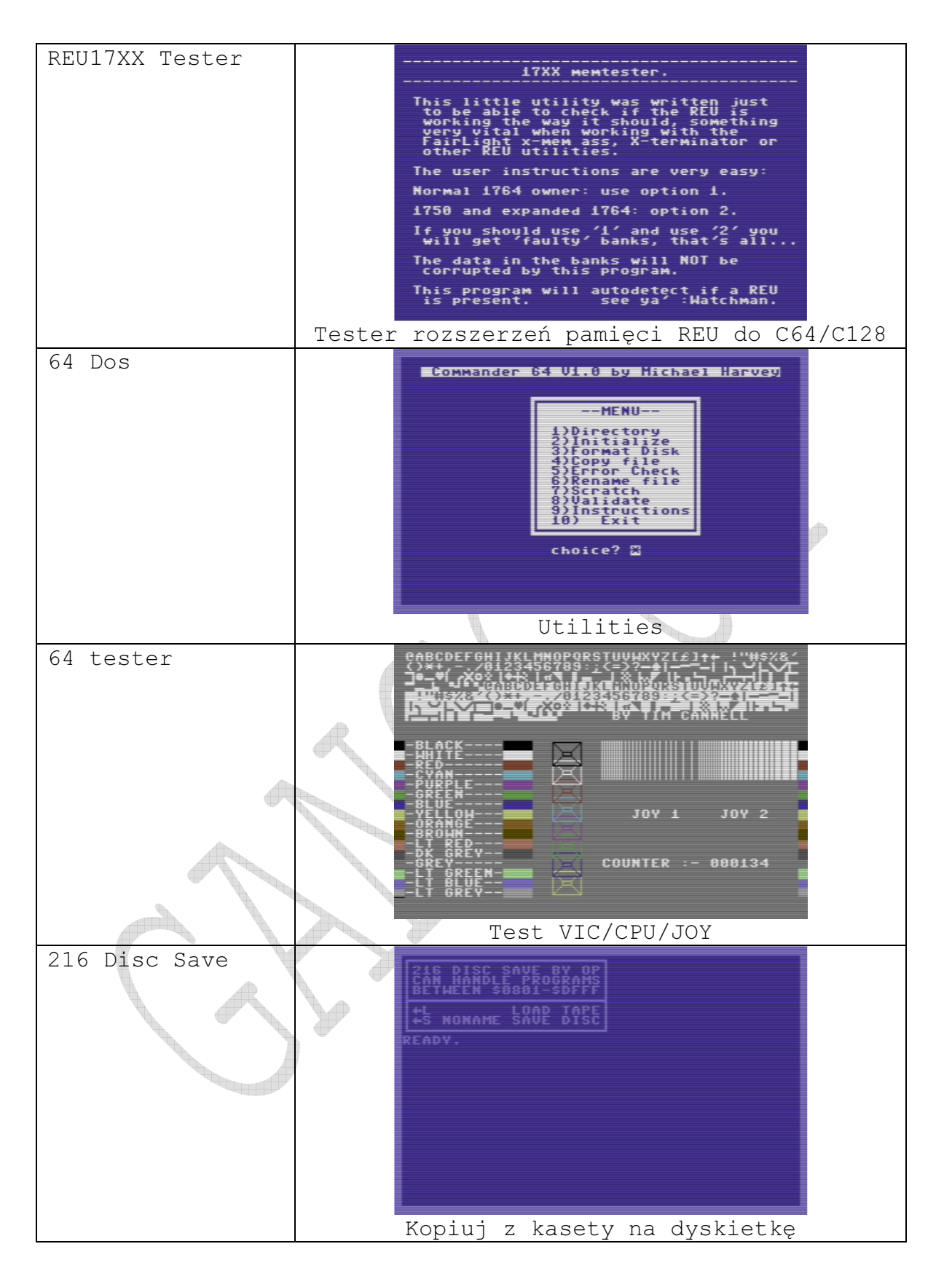

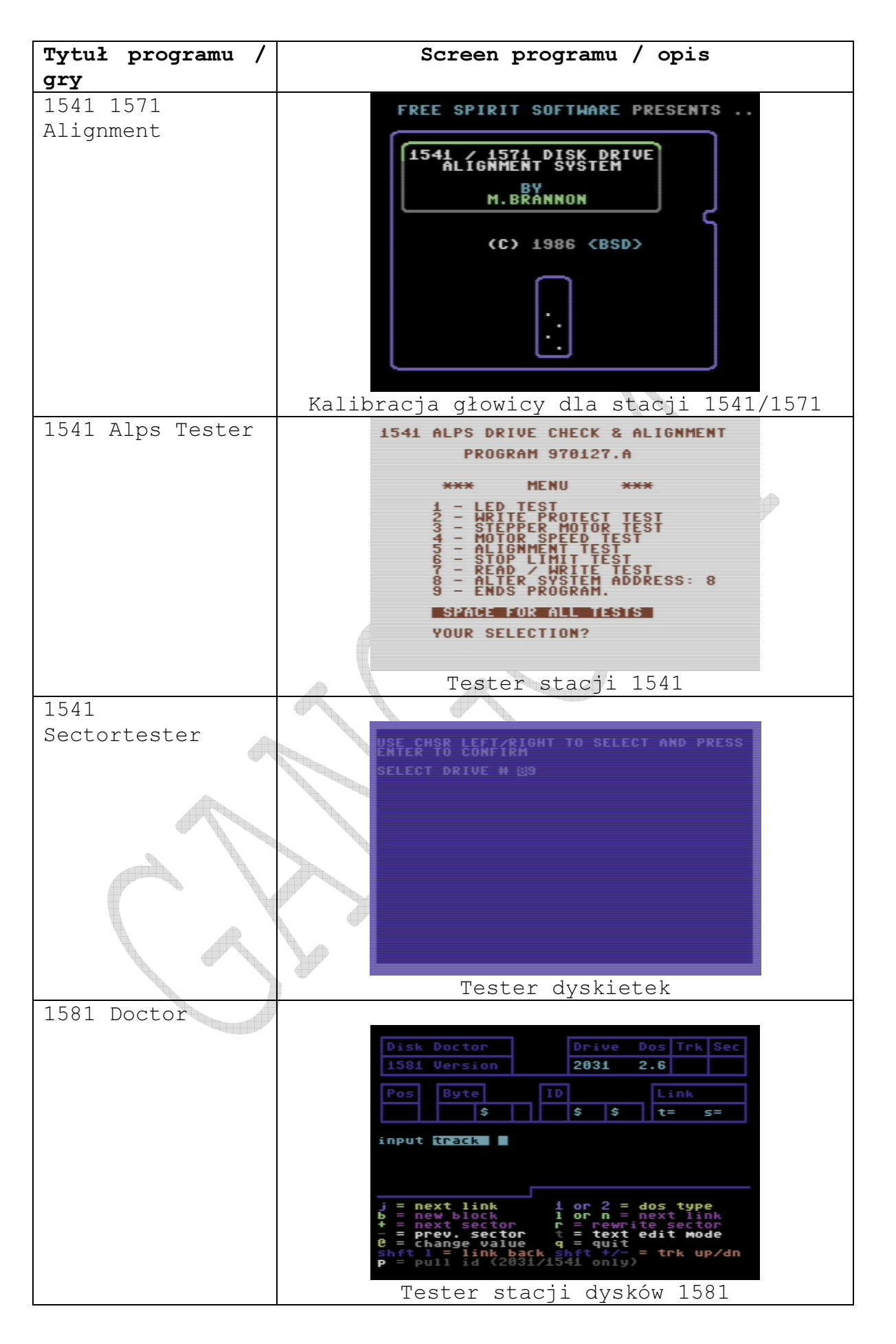

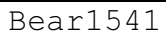

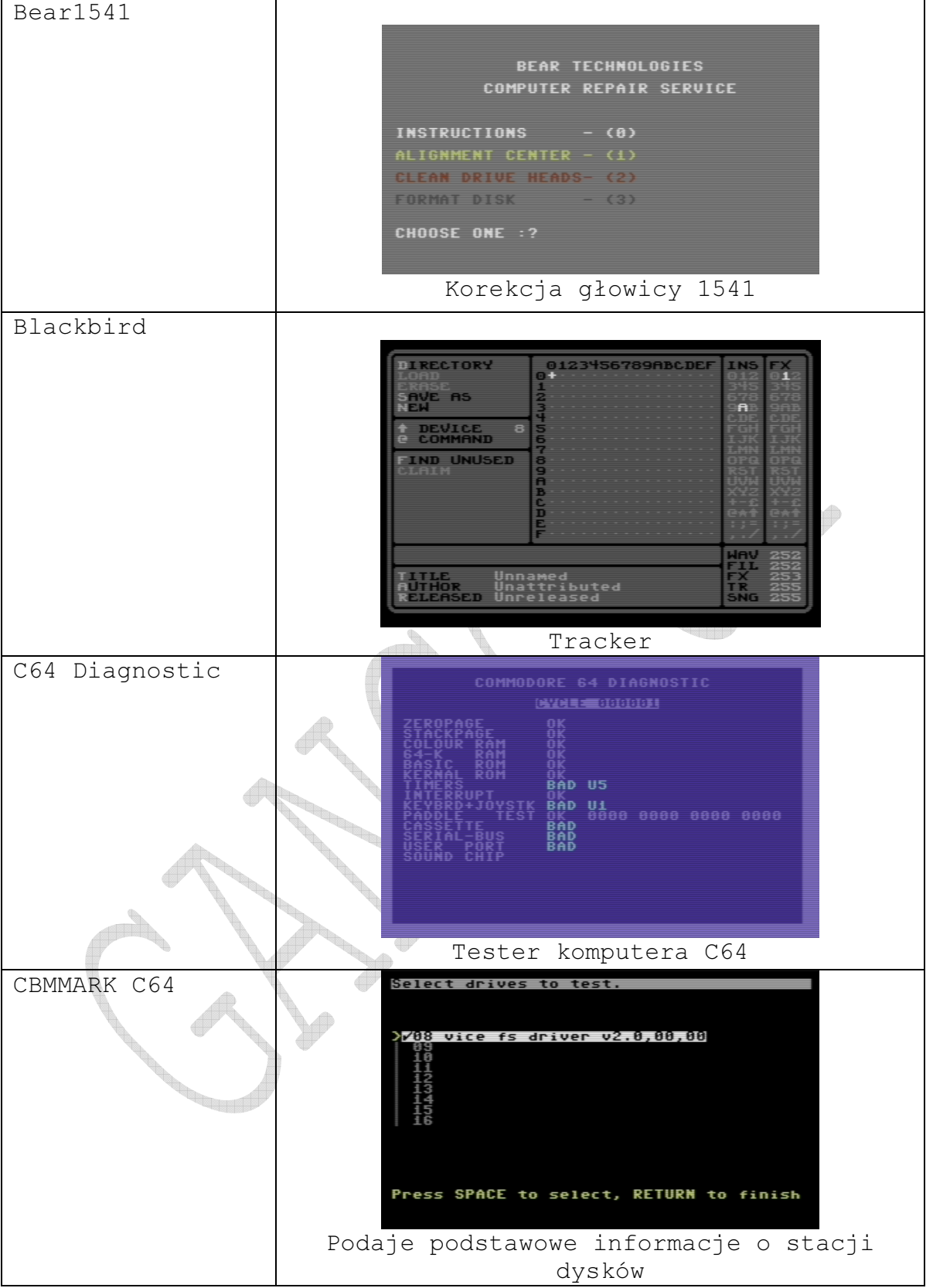

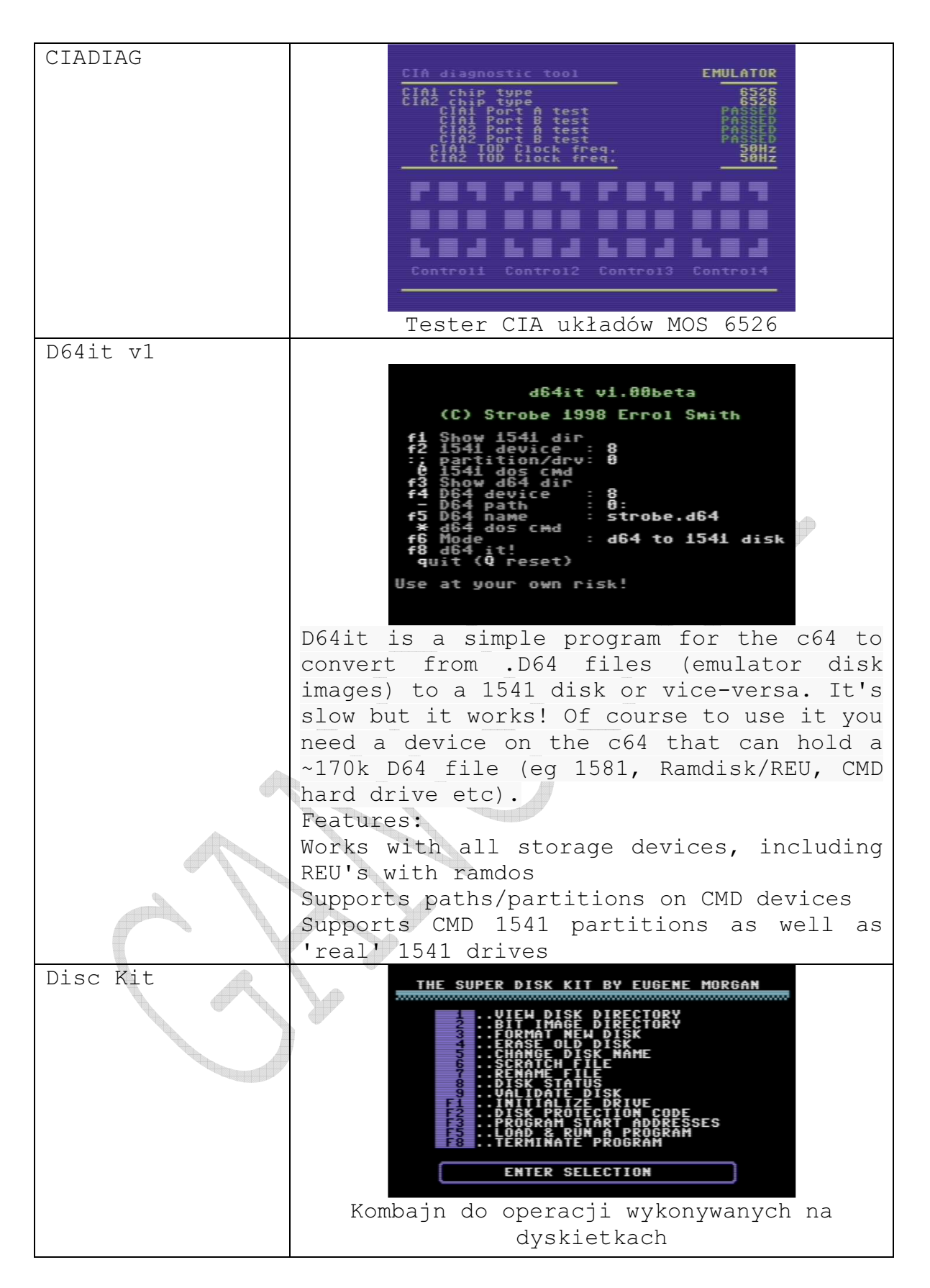

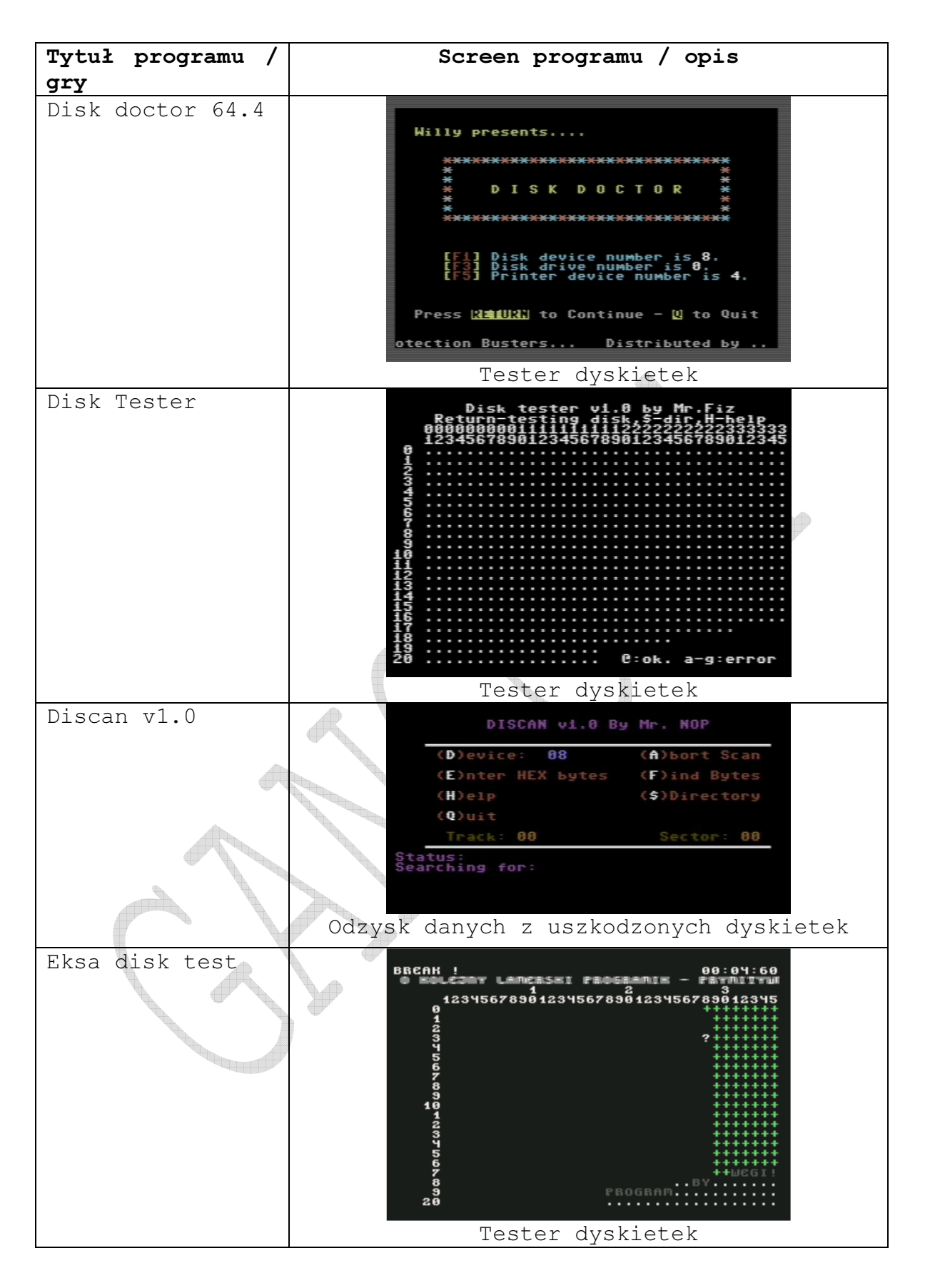

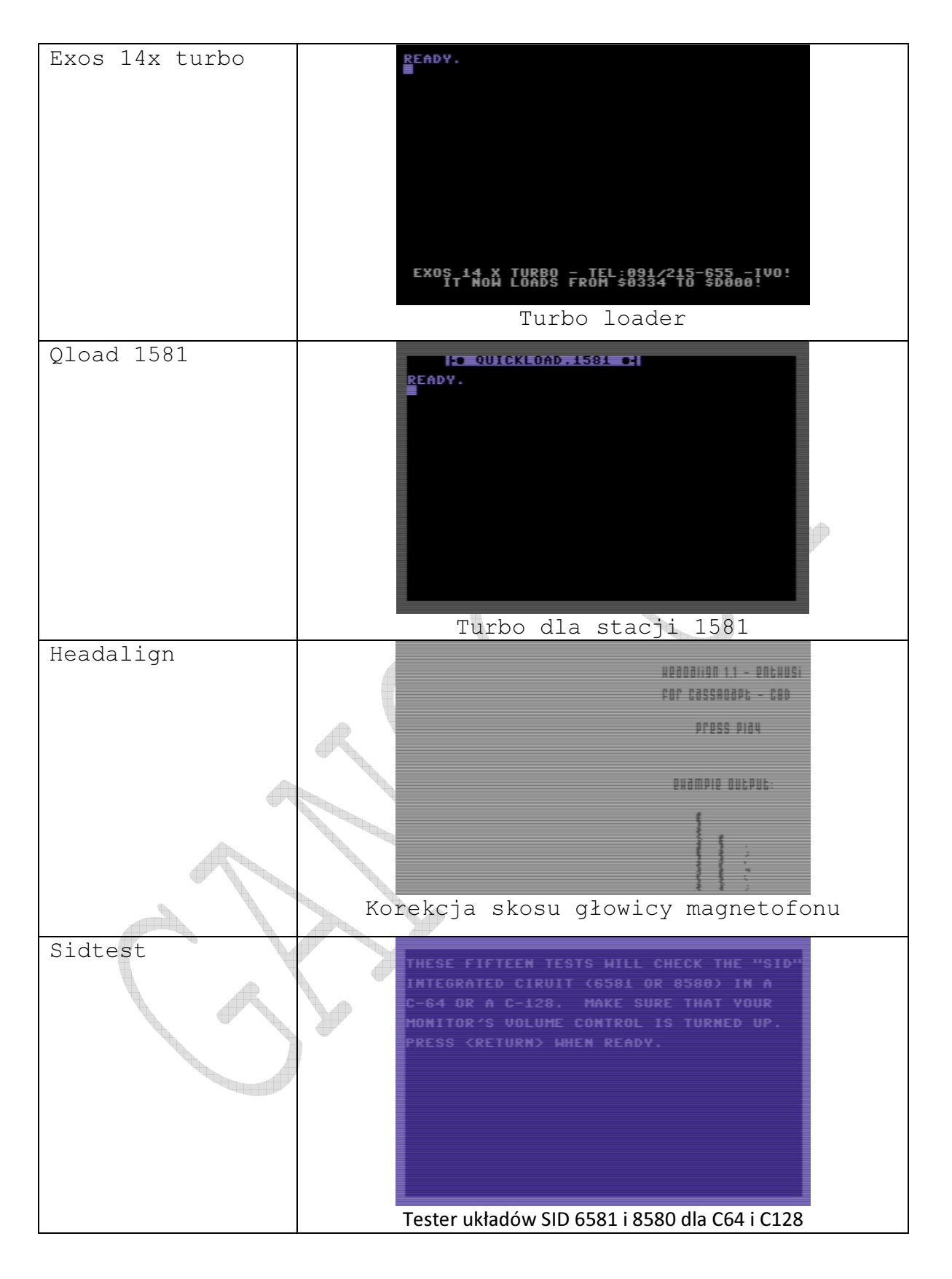

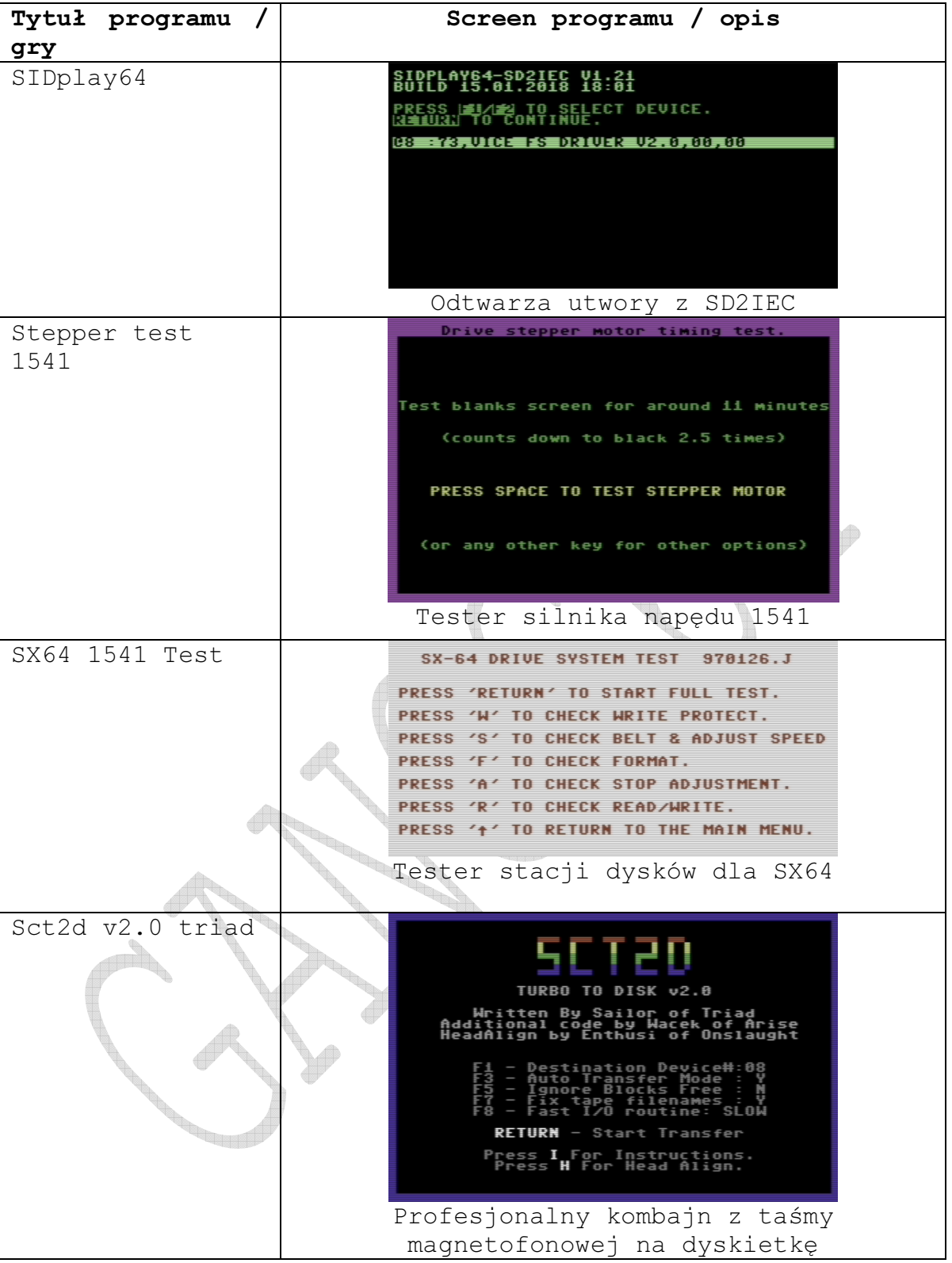

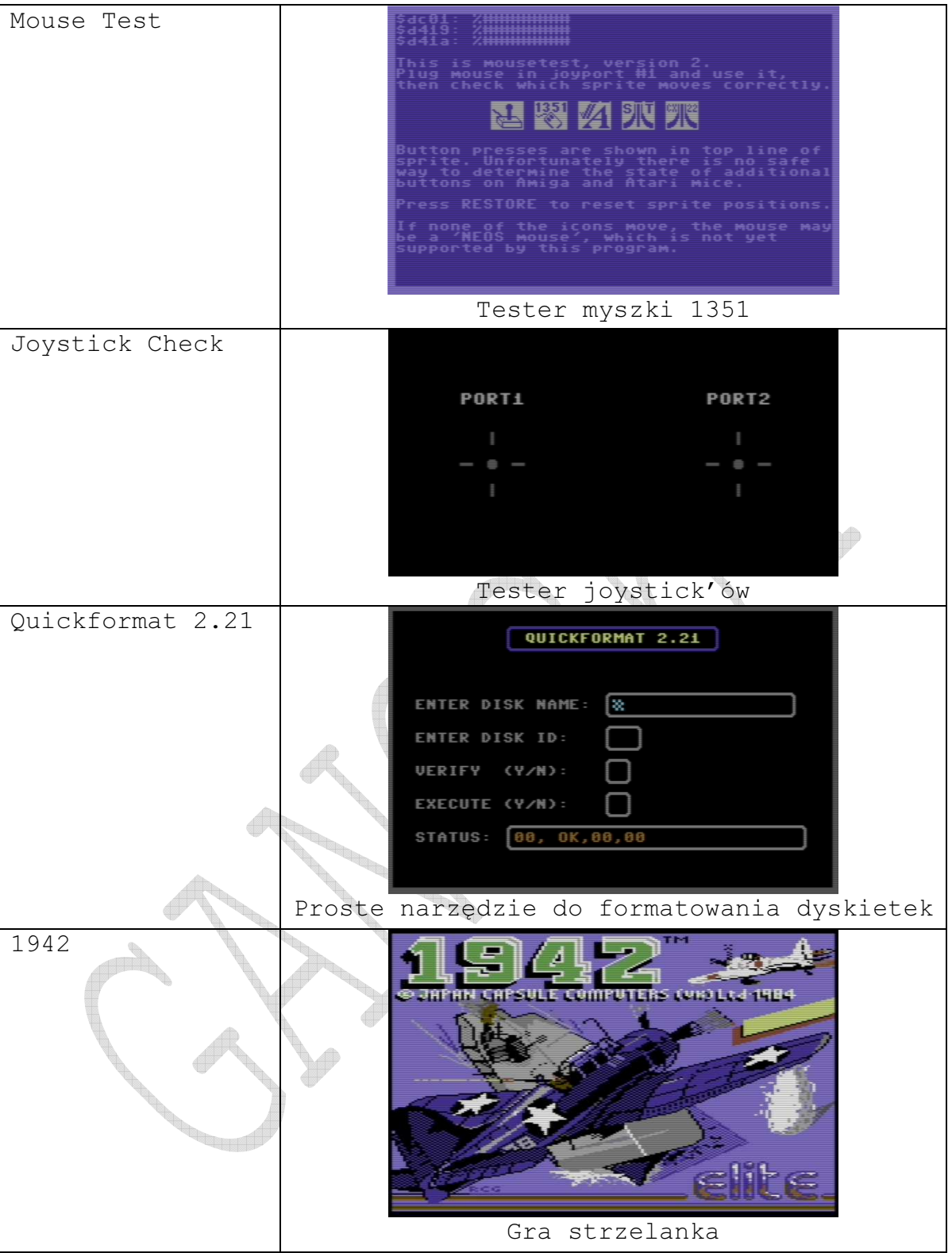

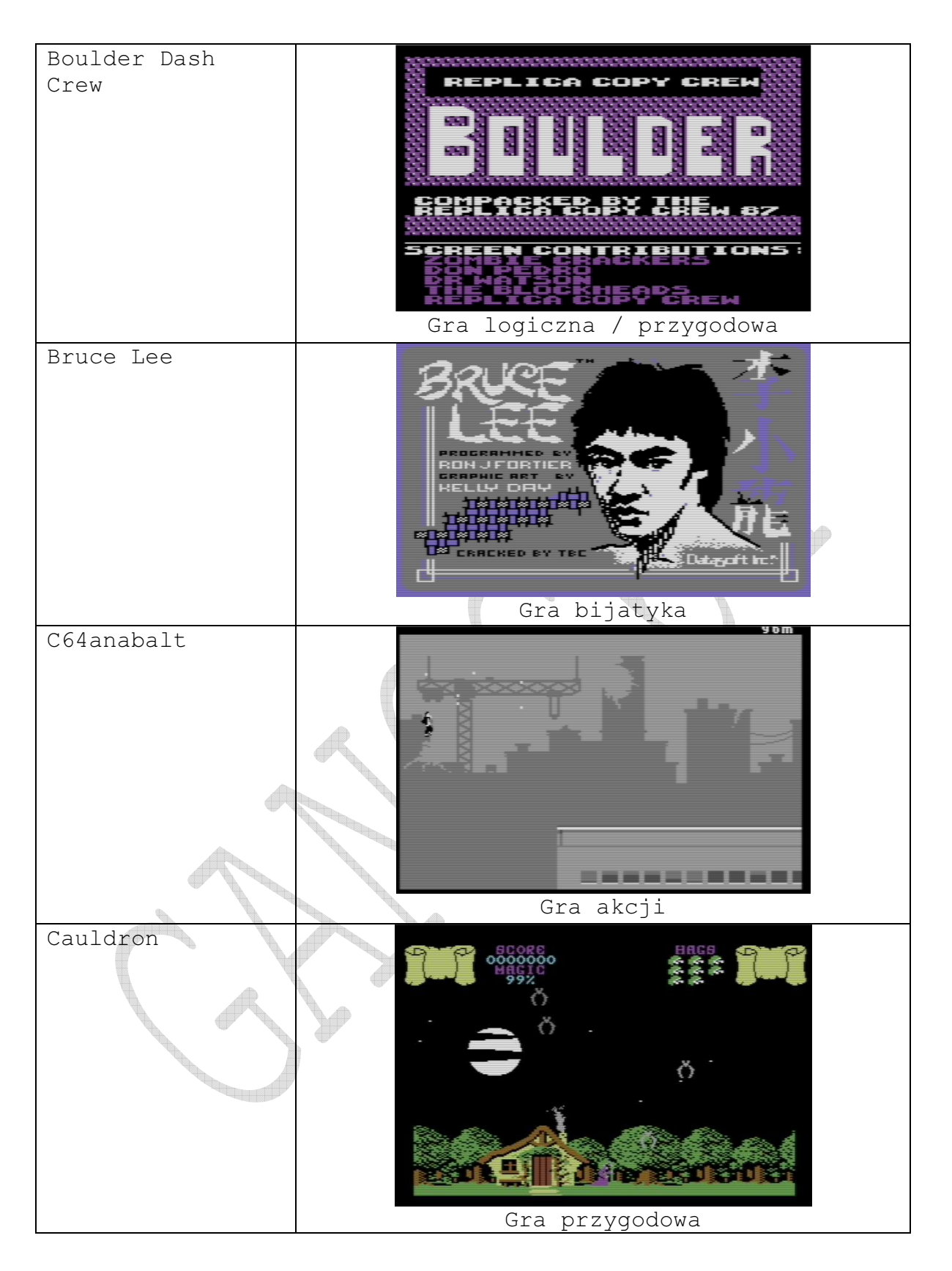

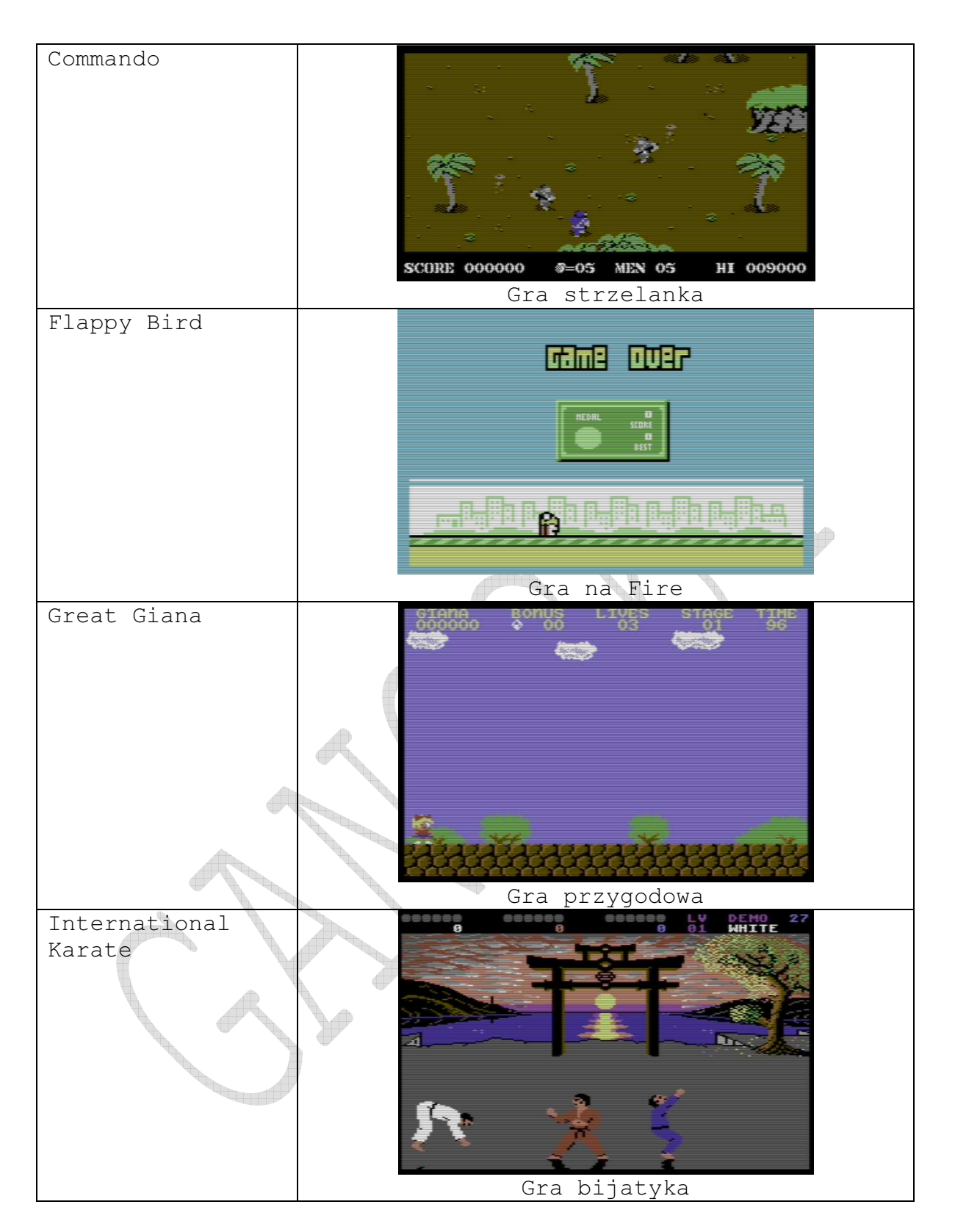

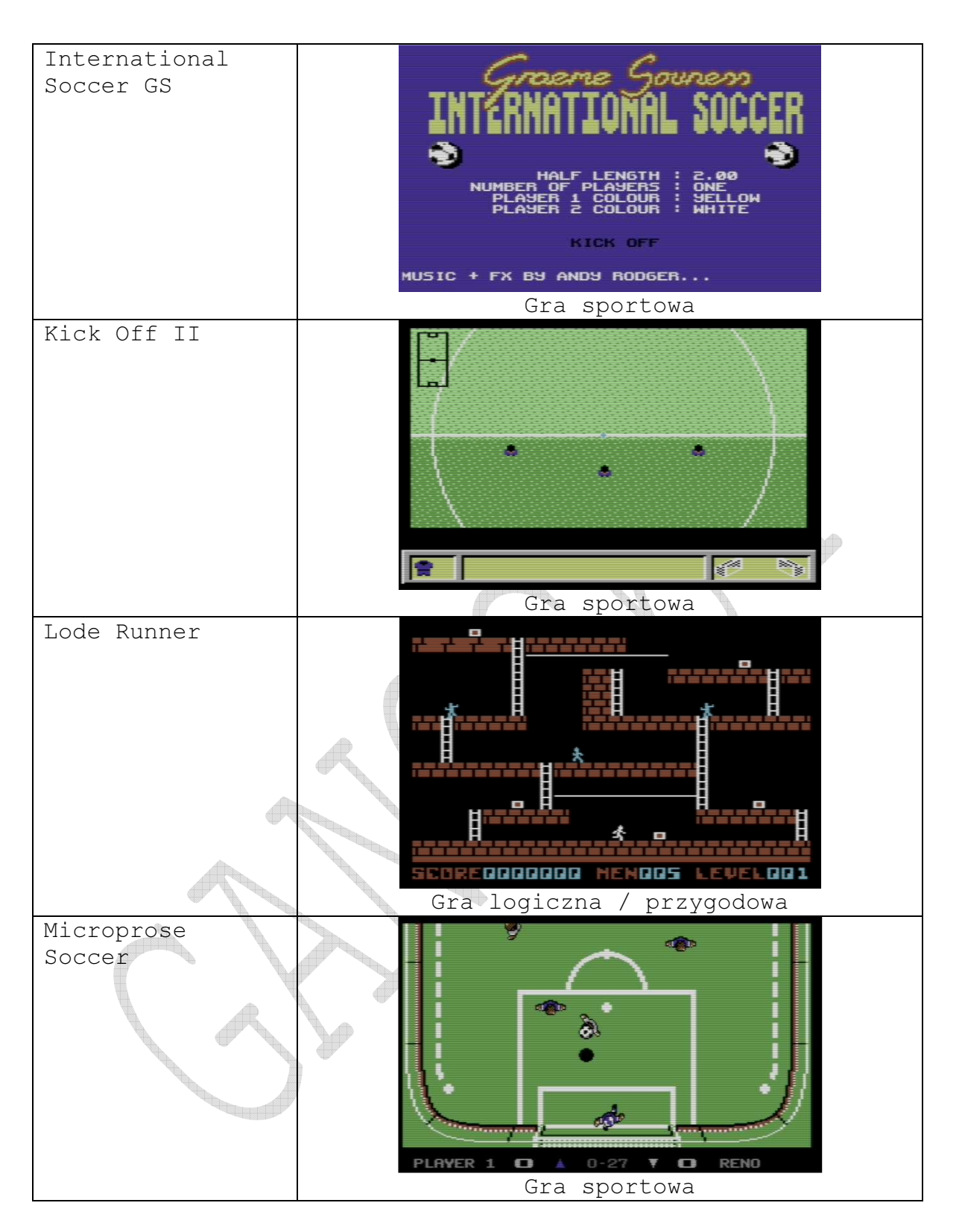

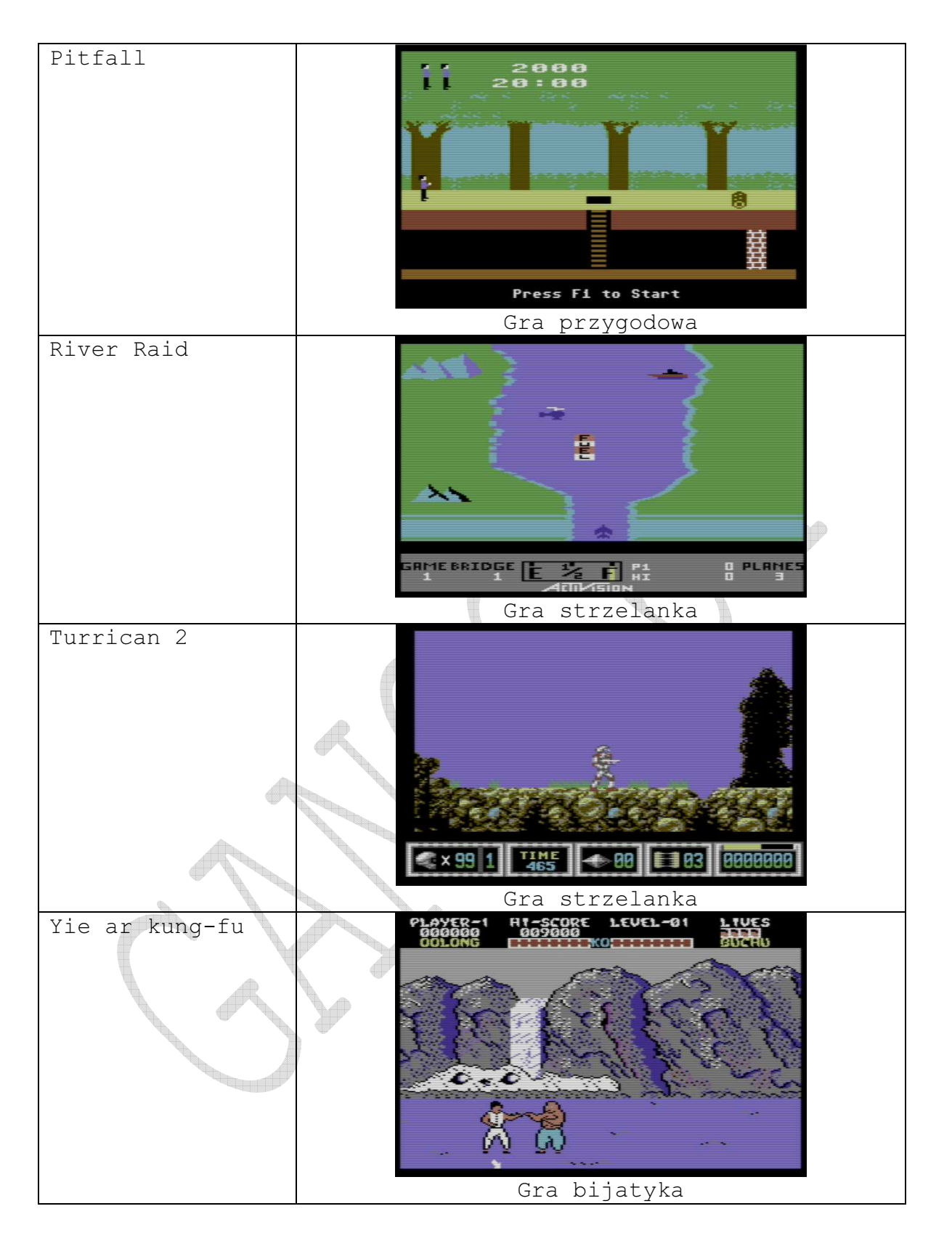

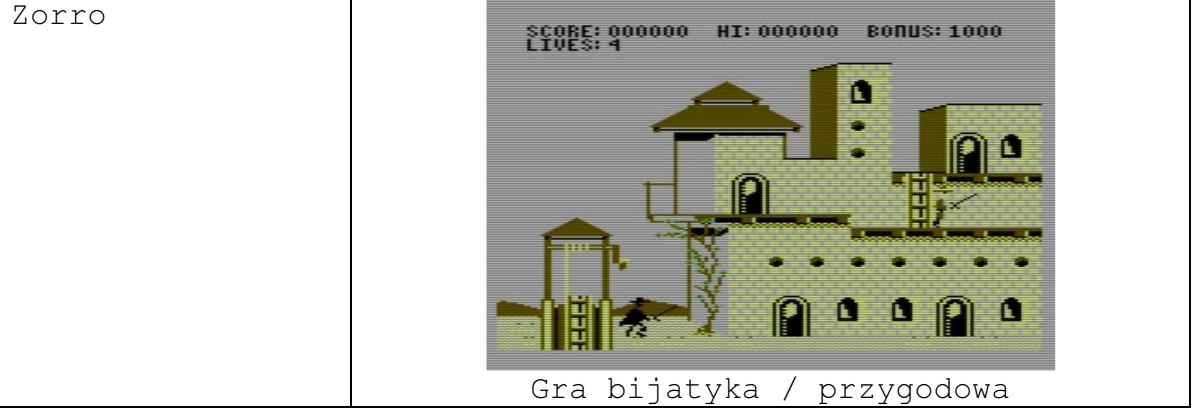

# 5. Podstawowe funkcje miniGANGCART – opis komend

F1 – przejście do katalogu nadrzędnego bądź "odmapowanie dyskietki" – w przypadku stacji dysków tylko wyświetli katalog. F2 – wejście do monitora  $F3 - RUN$ F4 – wyłączenie carta (w niektórych przypadkach aby uruchomić program należy najpierw wyłączyć cartridge) F5 – MAGICZNY KLAWISZ 3 funkcyjny: - jeżeli rozpoznaje katalog, wykonuje browsing - jeżeli rozpoznaje obraz dysku d64, d71, d81 mapuje dyskietkę - jeżeli rozpoznaje plik, ładuje go shift+run/stop zamiast  $F5 =$  load&run F6 – Przechodzi do głównego katalogu karty SD, w przypadku stacji wyświetli katalog. F7 – Odczyt katalogu aktualnego urządzenia Po użyciu F1/F5/F6/F7/\$/@\$ Podczas wyświetlania katalogu można wstrzymywać scroll i wznawiać spacją, bądź zakończyć klawiszem RUN/STOP F8 – komenda Basic LIST <-? – wyświetlenie pomocy – listy poleceń <-H – uruchamia program do ustawienia skosu głowicy w magnetofonie <-D – wybór urządzenia, menu jest na tyle inteligentne, że rozpoznaje typ urządzenia na IEC <-X – zmiana programowa numeru urządzenia (dotyczy SD2IEC) <-A – uruchomienie CBM ASTEROIDS  $\leftarrow$  F – menu files (rom disk) <-T – wybór uruchomienia jednego z czterech obrazów cartridge's testowych ze strony Worldofjani – niektóre do pełnego testu wymagają dodatkowego hardware – pętli na portach, niemniej część testów się wykona prawidłowo.

```
Poniżej zestawiono ekrany instrukcji pomocy <-?
```
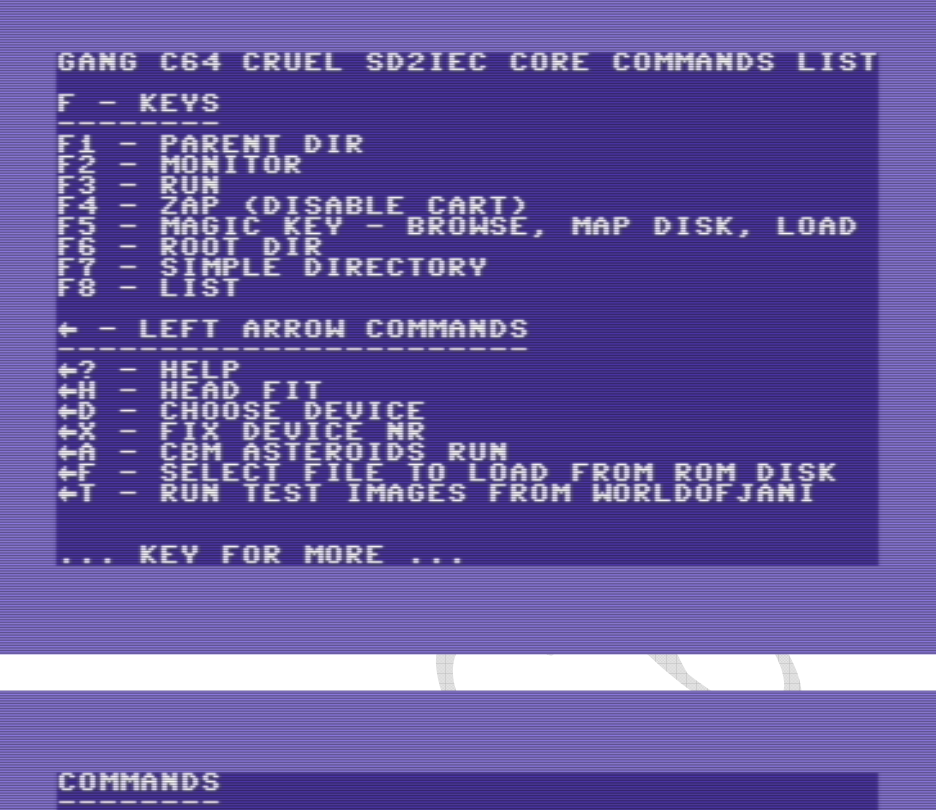

```
| - MONITOR<br>D…,7 - TAPE ABC TURBO LOAD<br>| - RESTORE BASIC PROGRAM<br>| - DIRECTORY
ōi
/FNAME - EQUIVALENT TO LOAD"FNAME",8,1<br>↑FNAME - EQUIVALENT TO SAVE"FNAME"
e - COMMANDS
       ----------<br>- READ ERROR CHANNEL<br>- UALIDATE DISK<br>- INIT DISK<br>- SELECT DEVICE #8<br>- SELECT DEVICE #9<br>- SELECT DEVICE #9<br>0 - SELECT REWICE #10
    U
eecesco<br>National<br>Compo
                                   DISK<br>SCRATCH FILE<br>CT DEVICE #8<br>CT DEVICE #10<br>CT DEVICE #11<br>CT DEVICE #11<br>FORMAT DISK
                     ŠĒLĒ<br>Fast
... KEY FOR MORE ...
```
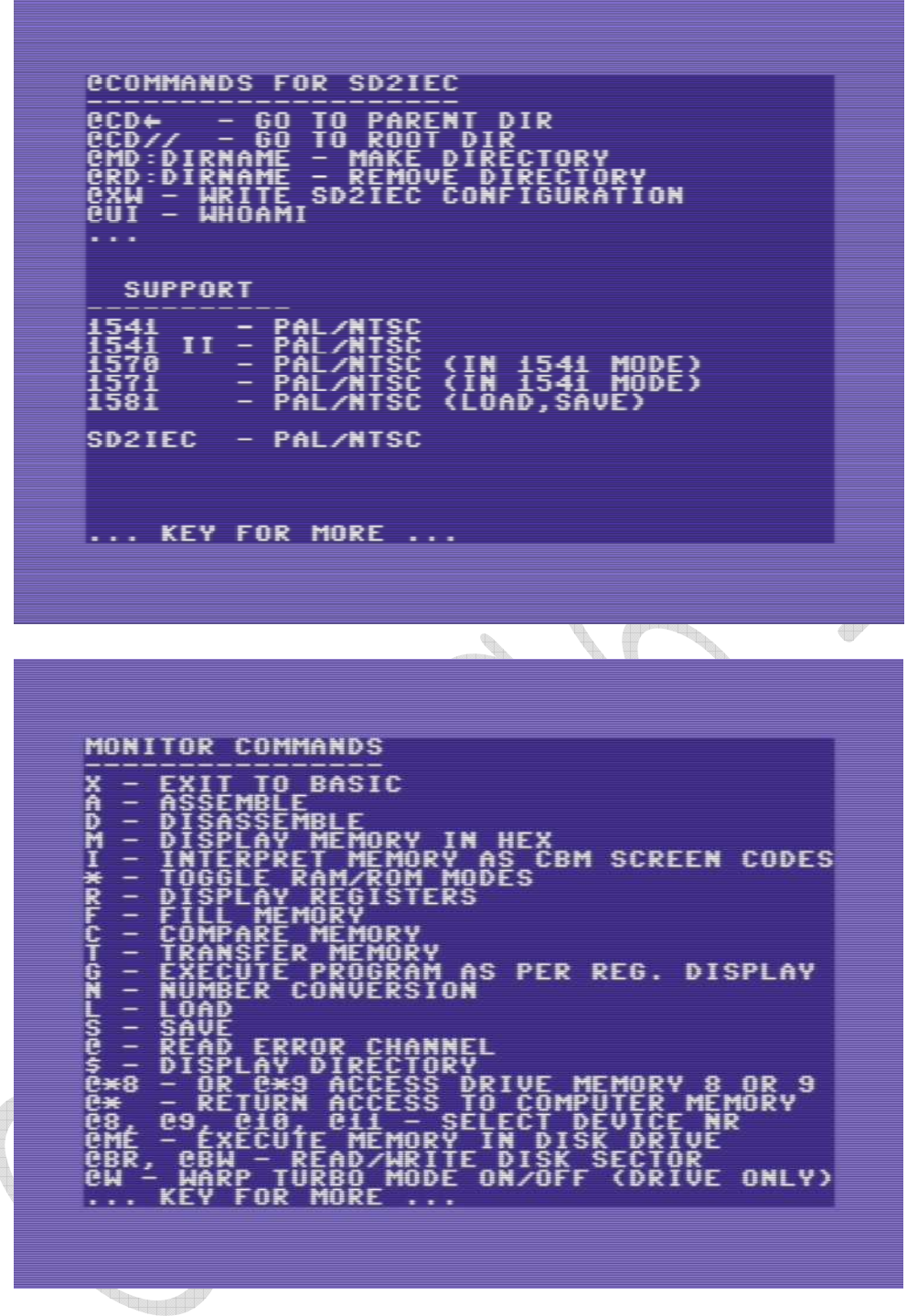

Poniżej zestawiono ekran programu do ustawiania skosu głowicy <-H

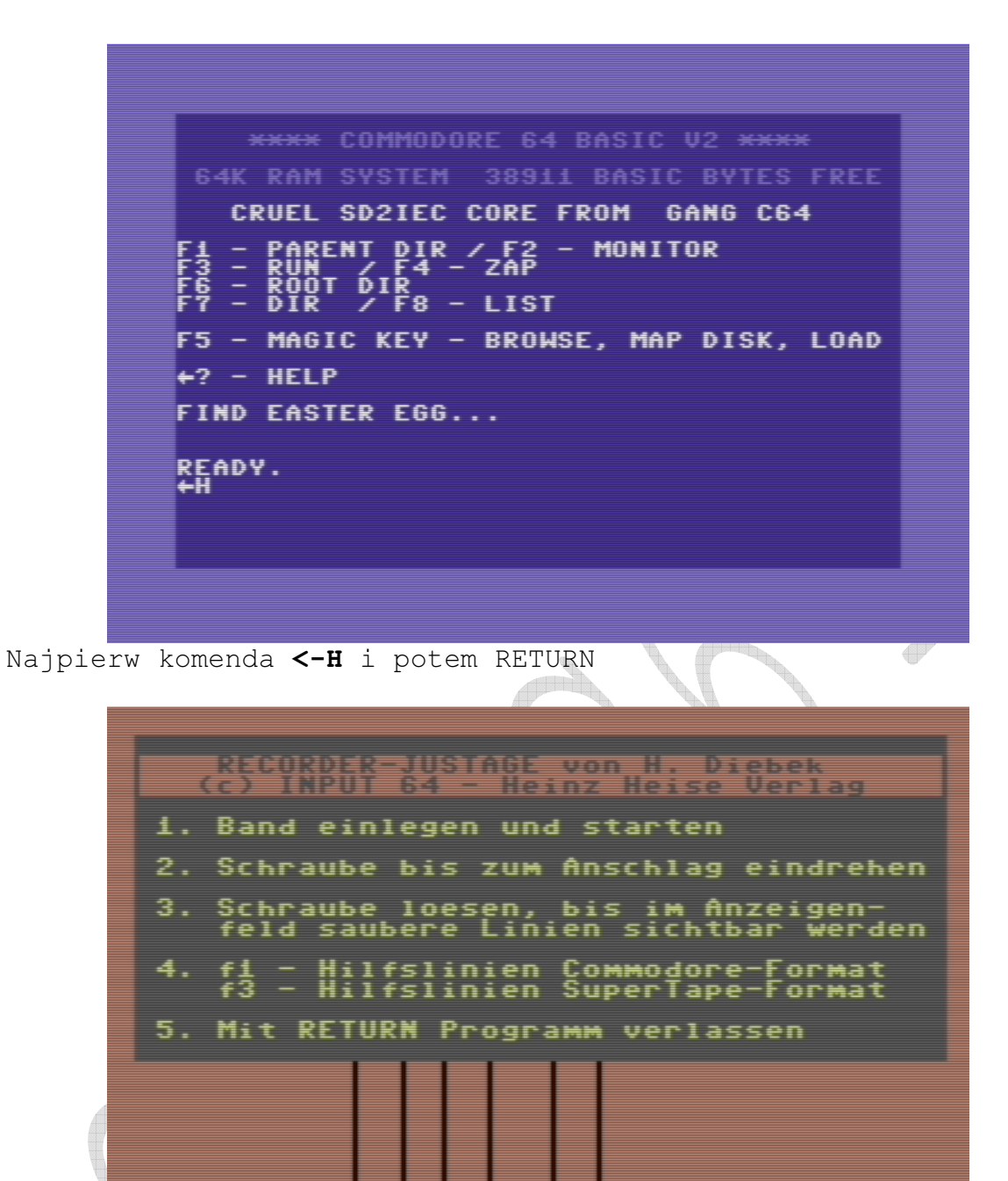

Widok z działania programu do korekcji głowicy magnetofonu.

Na kolejnej stronie przedstawiono zmian adresu urządzenia które jest aktualnie obsługiwane przez miniGANGCART za pomocą komendy <-D

\*\*\*\* COMMODORE 64 BASIC 02 \*\*\*\* 64K RAM SYSTEM 38911 BASIC BYTES FREE CRUEL SD2IEC CORE FROM GANG C64 **RENT** - MONITOR DIR / F  $\frac{1}{2}$   $\frac{1}{2}$  F5 - MAGIC KEY - BROWSE, MAP DISK, LOAD  $+2$  - HELP FIND EASTER EGG... READY.<br><del>4</del>d≣ Najpierw komenda <- D i potem RETURN

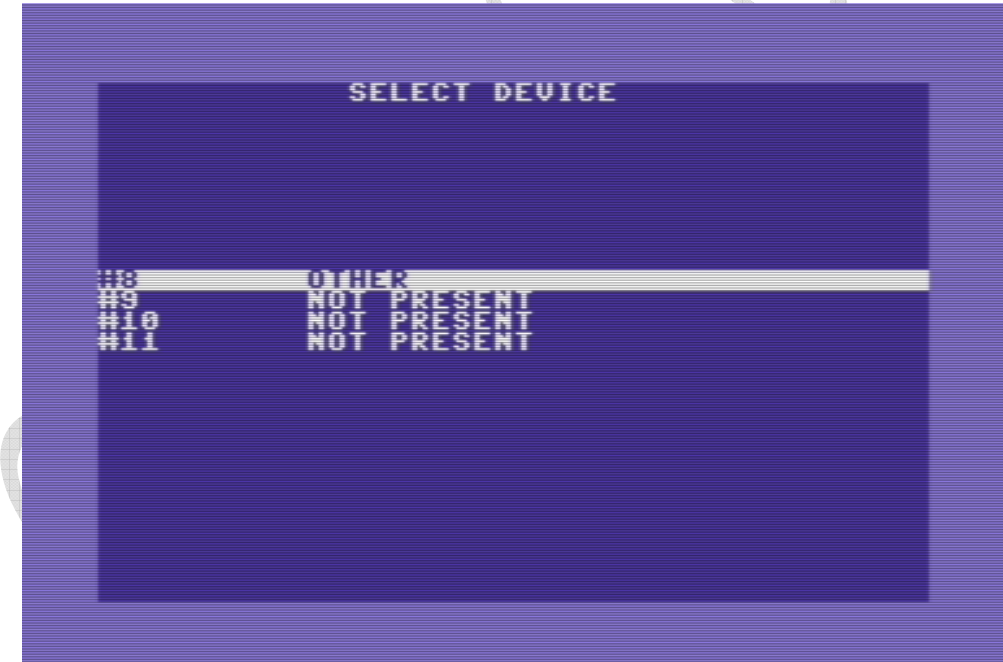

Tutaj wybieramy urządzenie (prawdziwą stacje pod danym adresem lub SD2IEC) która ma być obsługiwana przez core miniGANGCART – domyślnie ustawione wybierane jest urządzenie pod adresem 8.Zatem wybieramy i potwierdzamy RETURN.

Na kolejnej stronie przedstawiono programową zmianę adresu (dotyczy SD2IEC) urządzenia które jest aktualnie obsługiwane przez miniGANGCART za pomocą komendy <-X

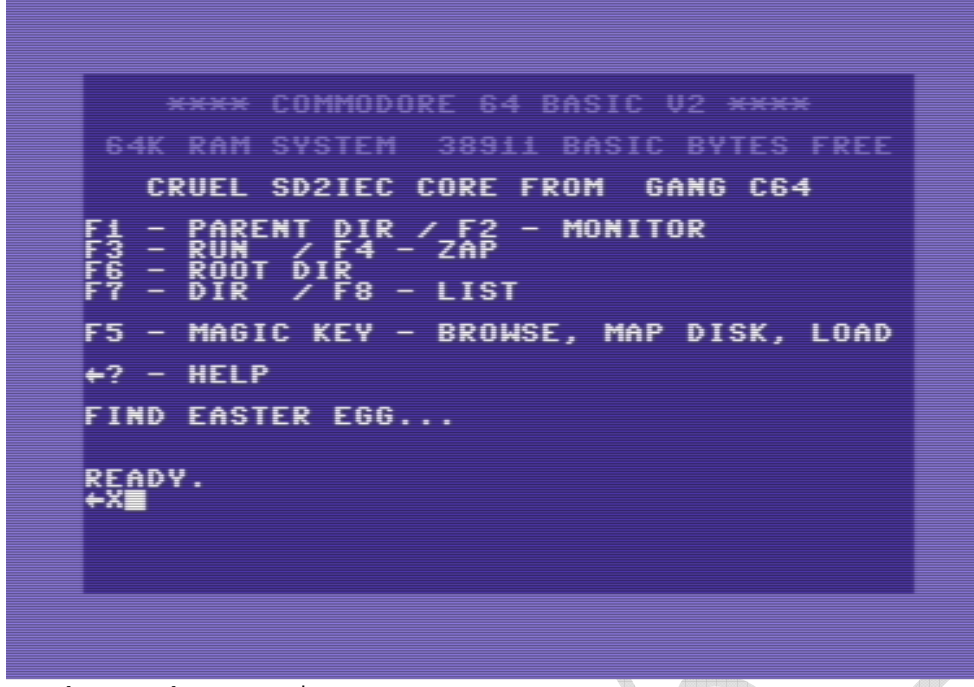

Najpierw komenda <- X i potem RETURN

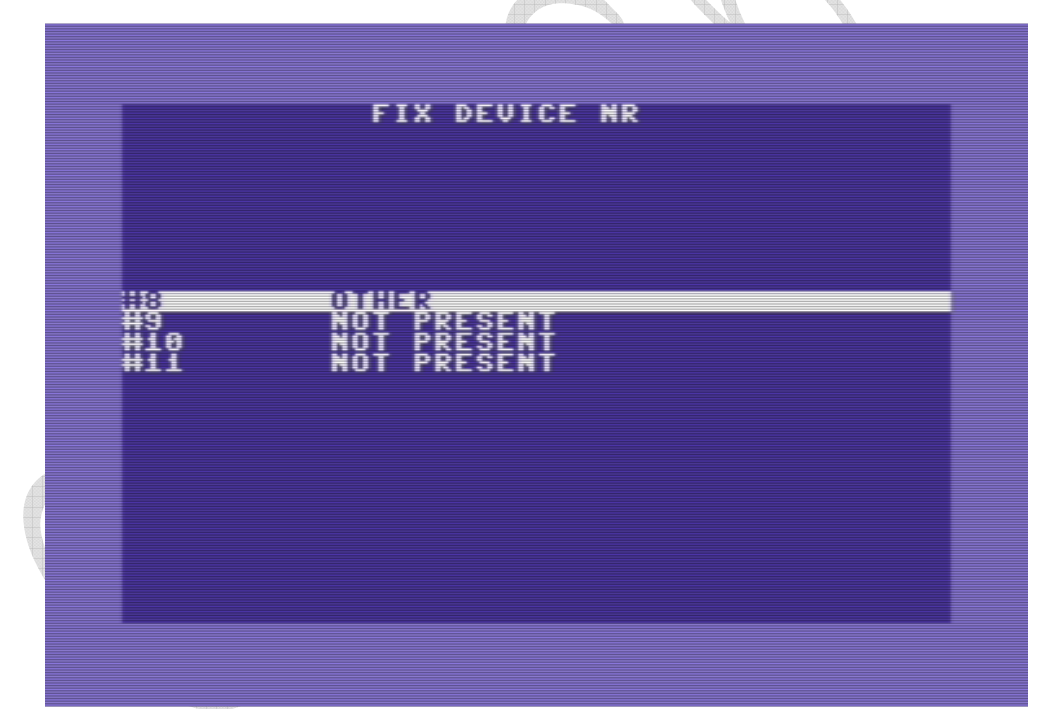

Wybieramy urządzenie i potwierdzamy RETURN

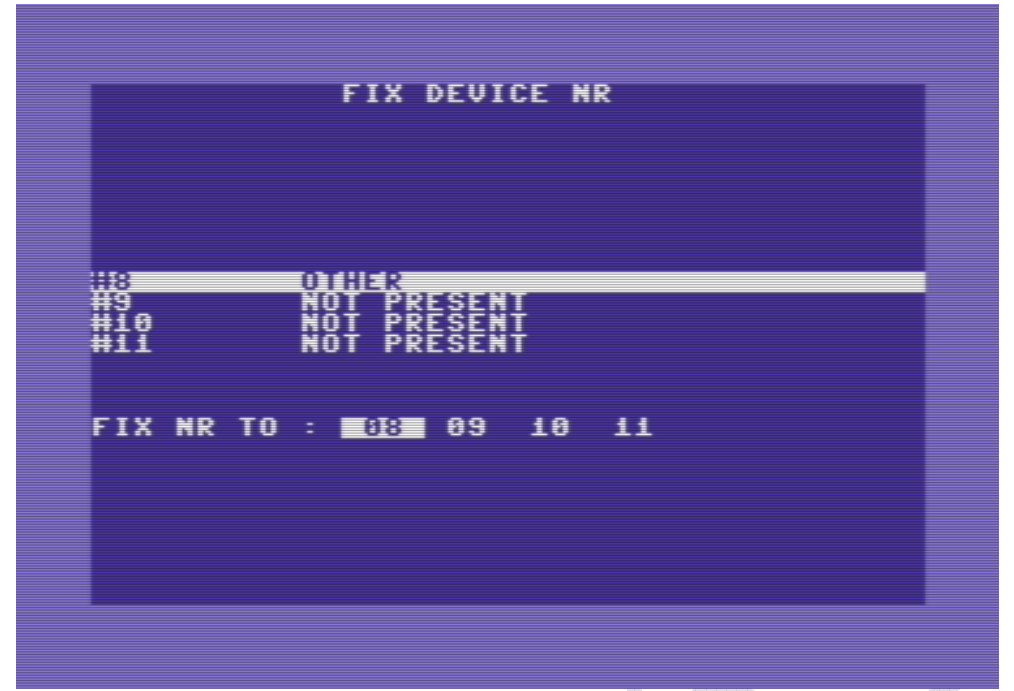

Mamy możliwość zmiany adresu napędu od 8 do 11 (dotyczy SD2IEC)

Komenda <- A ładująca zapisaną w pamięci EPROM kultową grę<br>Asteroid Asteroid

\*\*\*\* COMMODORE 64 BASIC V2 \*\*\*\* 64K RAM SYSTEM 38911 BASIC BYTES FREE CRUEL SD2IEC CORE FROM GANG C64  $=$  PARENT PIR  $\angle$ F2 - MONITOR - ROOT DIR<br>- ROOT DIR<br>- DIR / F8 - LIST F5 - MAGIC KEY - BROWSE, MAP DISK, LOAD  $+2$  - HELP **FIND EASTER EGG...** READY.<br>+A

Najpierw komenda <- A i potem RETURN

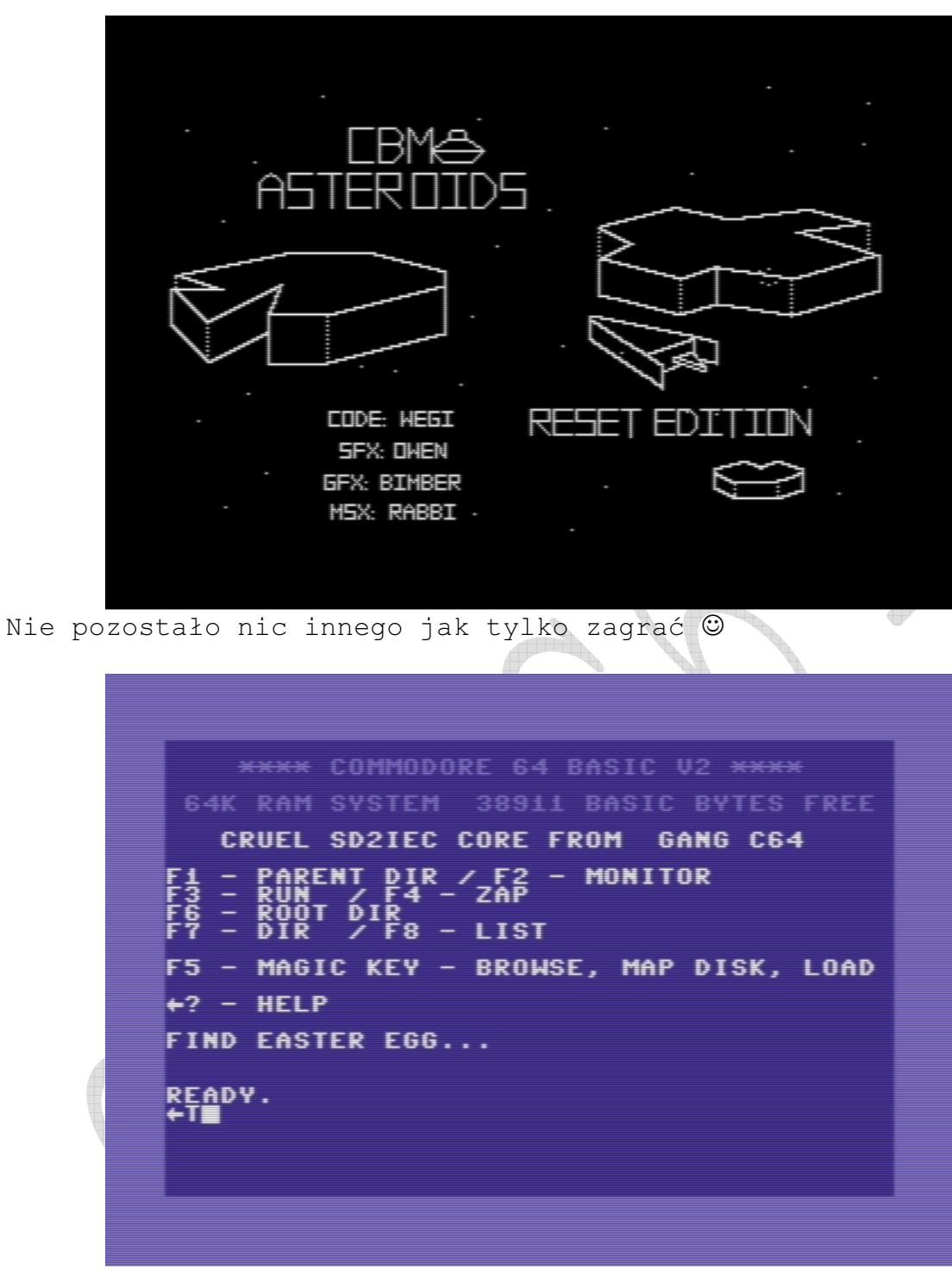

Najpierw komenda <-T i potem RETURN i...

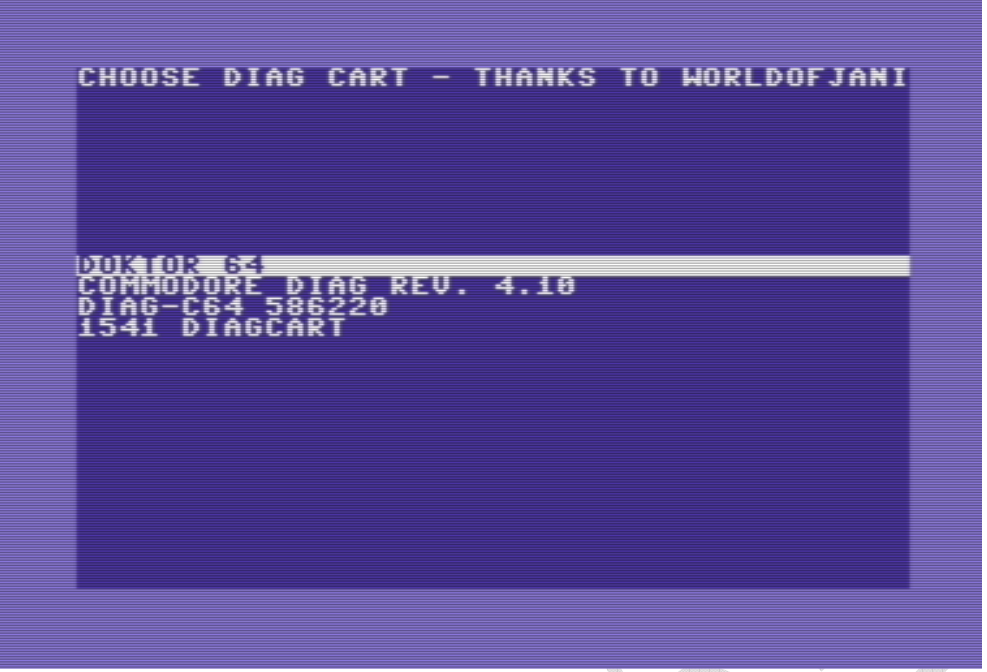

Jesteśmy w trybie diagnostycznym gdzie możemy wybrać interesujące Nas narzędzie, do wyboru mamy:

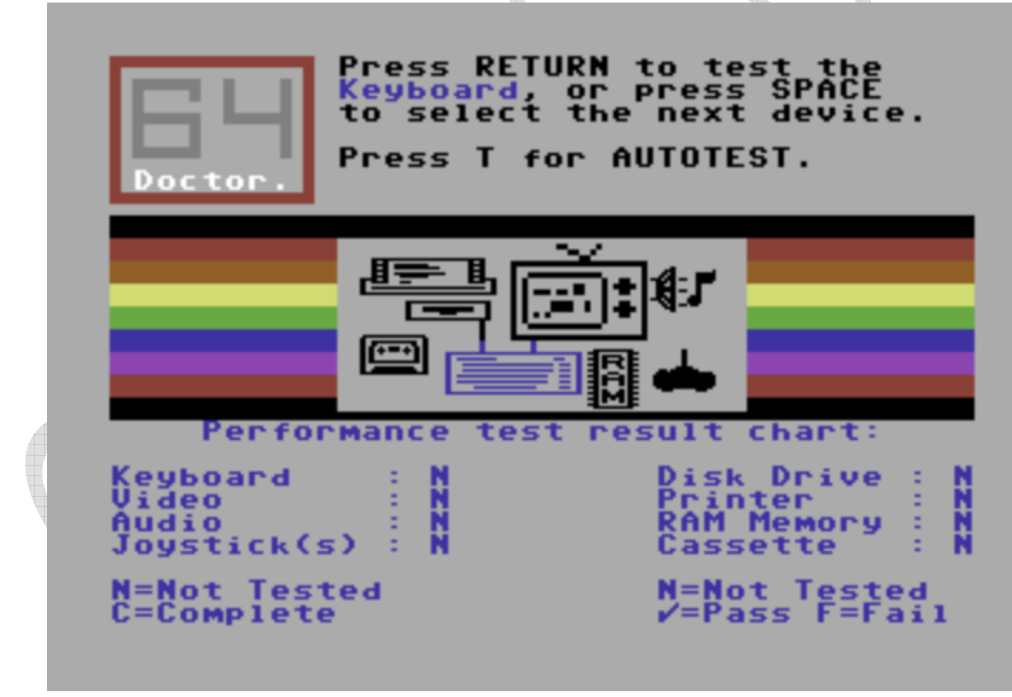

Doctor 64

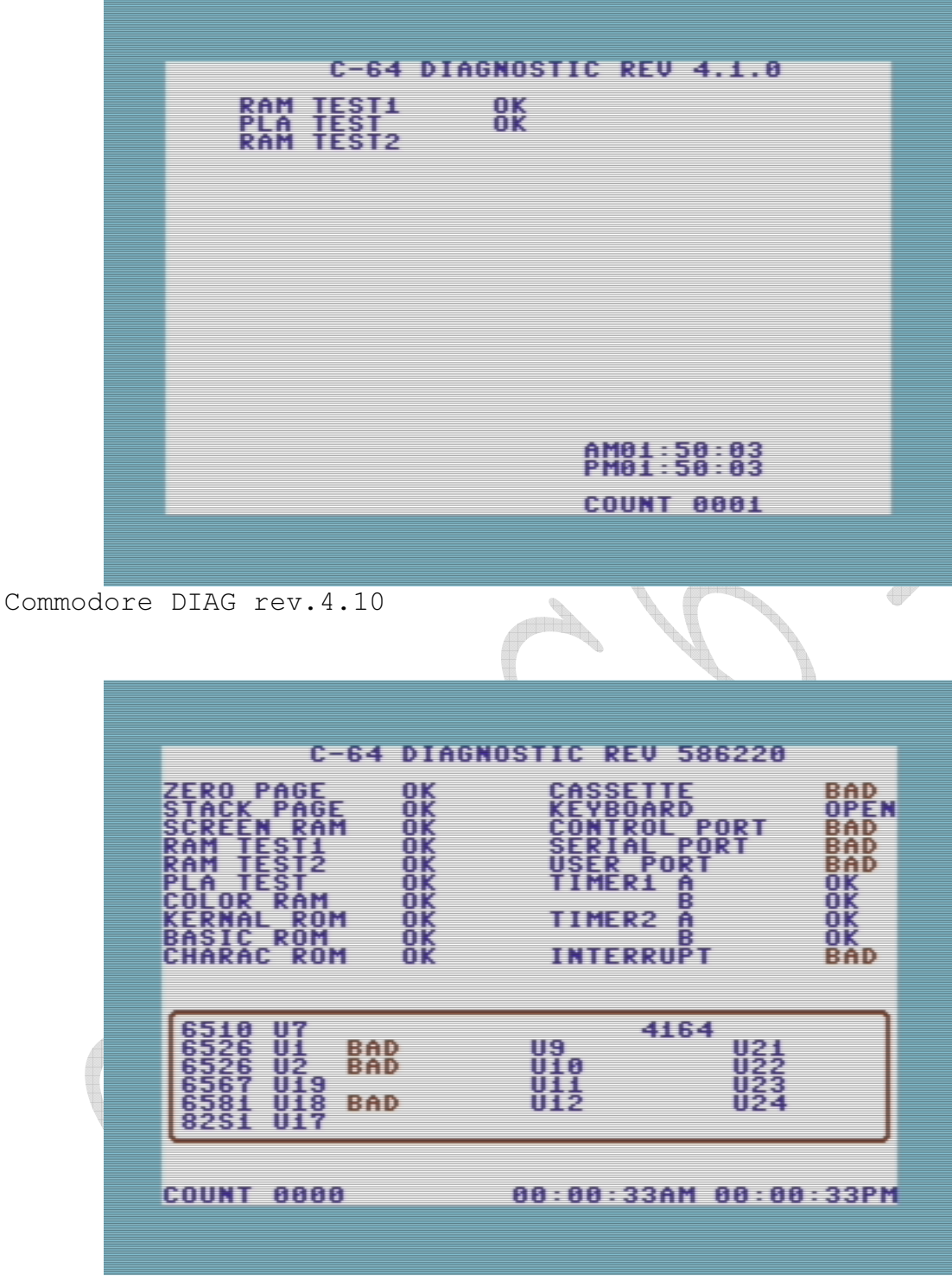

Diagnostic Assembly Kit (CBM 326070-01)

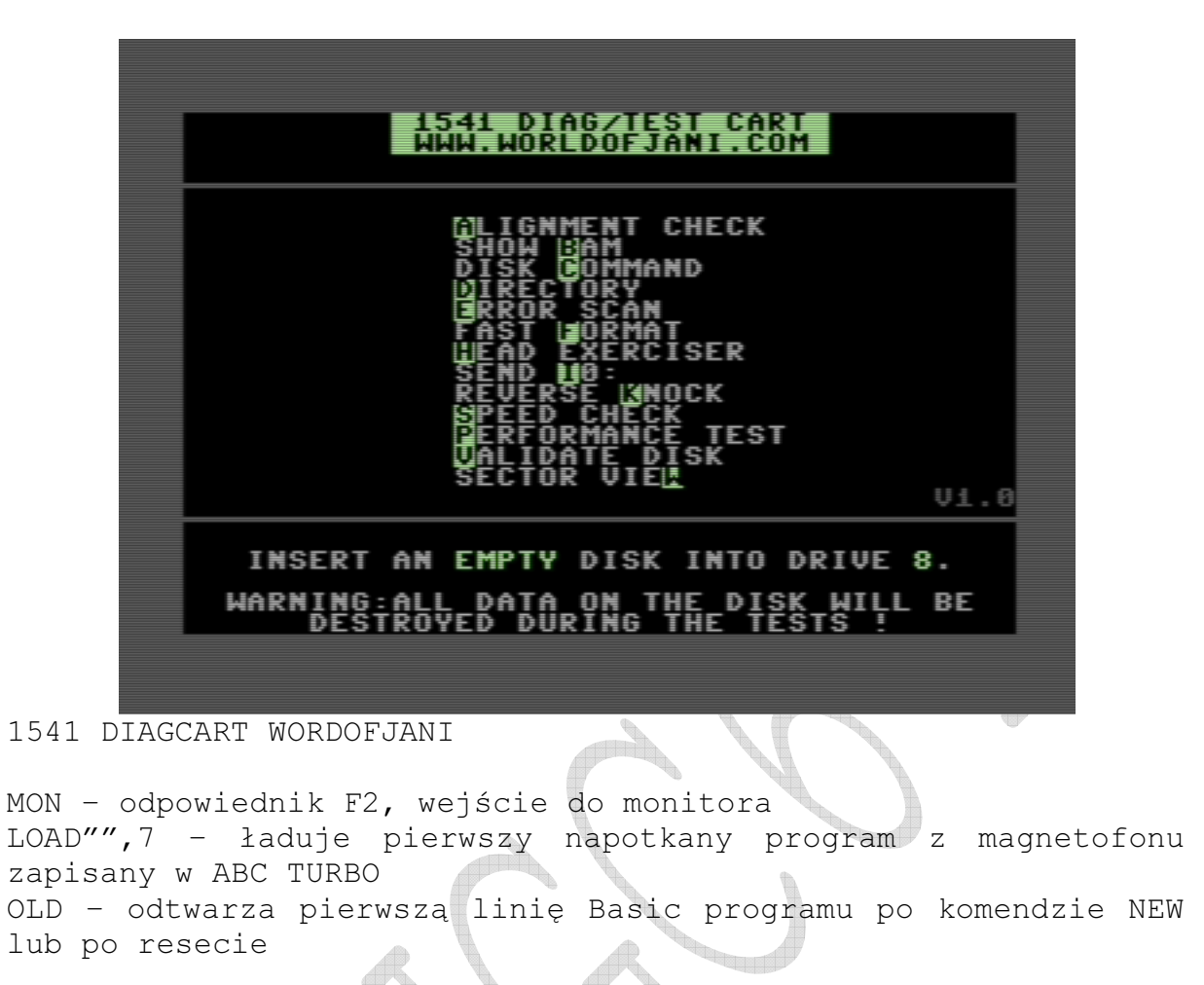

\$ - odpowiednik F7 – directory @\$ - odpowiednik F7 – directory

/"filename" ^"filename"

Token LOAD i SAVE – jeżeli w nazwie występuje spacja należy wpisać ja w cudzysłowiu. Przy SAVE z poziomu BASIC można podać zakres obszaru do zapisu, lub zaakceptować zakres proponowany przez system.

\*\*\*\* COMMODORE 64 BASIC V2 \*\*\*\* 64K RAM SYSTEM 38911 BASIC BYTES FREE CRUEL SD2IEC CORE FROM GANG C64 PARENT DIR / F2 - MONITOR<br>PUN DIR<br>/ F8 - LIST F5 - MAGIC KEY - BROWSE, MAP DISK, LOAD  $+2$  - HELP **FIND EASTER EGG... READY.** .<br>00. OK.00.00 **READY.** 

@ - odczyt statusu urządzenia (wynik działania pokazano powyżej)

@V – walidacja dysku, zlicza prawdziwą ilość bloków wolnych na dysku i usuwa niepozamykane pliki

aysku – uzunu<br>@i – inicjalizacja dysku @S:nazwa" – usunięcie pliku

- @N formatowanie dysku, również wirtualnego na sd2iec
- w oknie dialogowym należy podać nazwę dysku
- podać ID dysku do sformatowania
	- 2 znakowe dla pełnego formatu dyskietki

- 1 lub 0 znaków dla wymazania katalogu dyskietki (szybsze, ale format nie jest pełen)

CRUEL SD2IEC CORE FROM GANG C64 PARENT DIR / F2 - MONITOR<br>RUN / F4 - ZAP T ĎIR<br>∶ ⁄ F8 – LIST F5 - MAGIC KEY - BROWSE, MAP DISK, LOAD  $+2$  - HELP **FIND EASTER EGG...** READY.

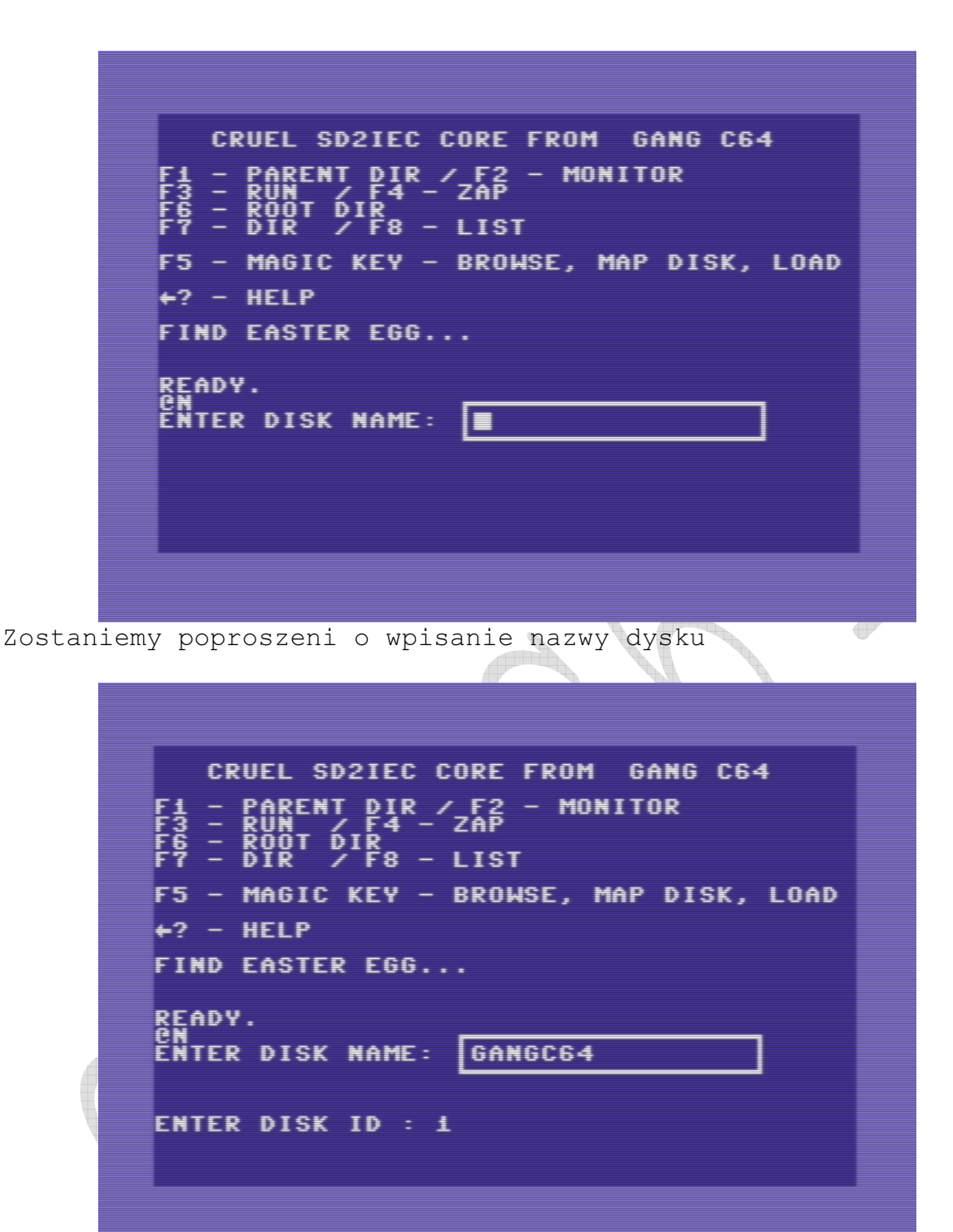

Teraz czas na ID dysku

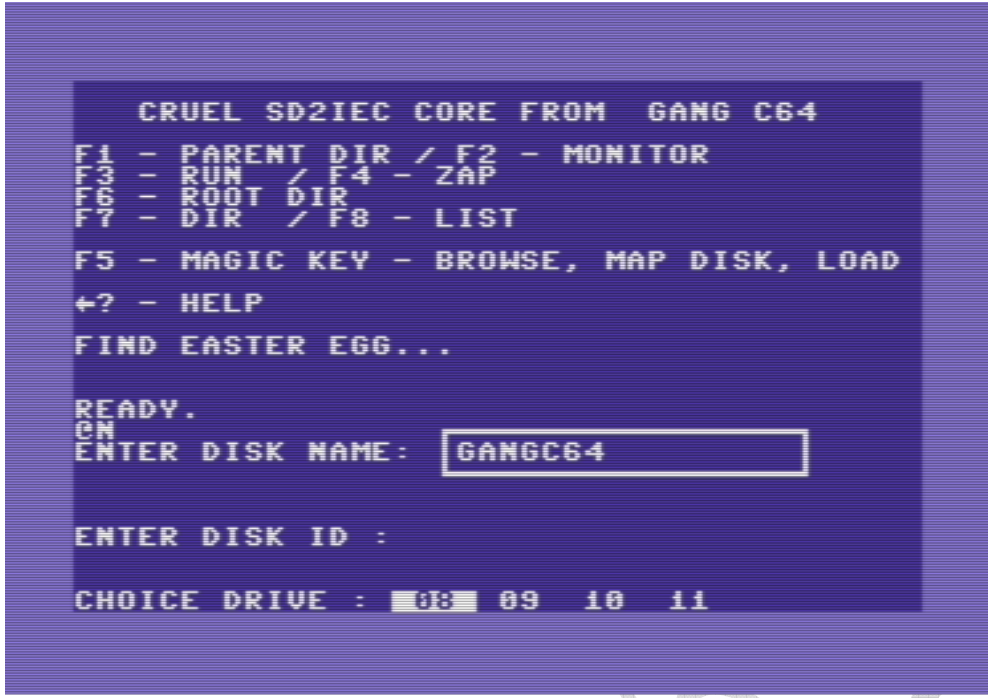

Przed rozpoczęciem formatowania zostaniemy poproszeni o wskazanie numeru urządzenia (stacji dysków).

> **\*\*\*\* COMMODORE 64 BASIC U2 \*\*\*\*** 64K RAM SYSTEM 38911 BASIC BYTES FREE CRUEL SD2IEC CORE FROM GANG C64 PARENT DIR / F2<br>Run / F4 - ZAP - MONITOR  $\begin{array}{c}\n\begin{array}{c}\n\text{if } \text{R} \\
> \text{if } \text{R} \\
> \text{if } \text{R} \\
> \end{array} \\
> \end{array}$ F5 - MAGIC KEY - BROWSE, MAP DISK, LOAD  $+2$  - HELP **FIND EASTER EGG...** READY.<br>PR≣

@8,@9,@10,@11 – wybór aktualnie używanego urządzenia, do którego chcemy się odwoływać

@XW – zapisanie konfiguracji SD2IEC – po zmianie programowej numeru urządzenia zostaje zapisany jako stan permanentny @UI – urządzenie poda komunikat 73 w statusie, który pozwala identyfikować rodzaj urządzenia i wersję systemu. @MD:DIRNAME – tworzenie katalogu (dla SD2IEC) @RD:DIRNAME - usunięcie katalogu (dla SD2IEC)

Uwaga: Podczas turbo zapisu plików na SD2IEC bezpośrednio do katalogu (nie na wirtualną dyskietkę) niektóre karty SD przerywają zapis. Nie jest to błąd cartridge'a miniGANGCART, tylko glitch karty SD.

## 6. Monitor języka maszynowego mGC

Monitor jest wzorowany na monitorze Action Replay.

X - Wyjście do Basic'a. A - Assemblacja. D - Disassemblacja. M - Monitorowanie pamięci w zapisie hexadecymalnycm. I\* - Interpretacja pamięci jako kody ekranowe. I - to samo co  $"I*".$ \* - Przełączanie dostępu monitora do RAM/ROM. R - Wyświetlenie stanu rejestrów. F - Wypełnianie pamięci. C - Porównywanie pamięci. T - Transfer pamięci. G - Uruchomienie programu z rejestrami ustawionymi poleceniem "R". N - Konwersja liczb. L, S - Load, Save. @ - Odczyt statusu urządzenia na IEC. \$ - Wyświetlenie katalogu. @\*8 - Przełączenie monitora na urządzenie nr 8 – komendy odwołują się do STACJI DYSKÓW. @\*9 - j.w. dla urządzenie nr 9. (@\*8,@\*9 działa tylko dla realnych stacji dysków) @\* - Przełączenie monitora na pamięć C64. @ME - Wykonanie rozkazu Memory-Execute w stacji dysków. @BR - Odczyt sektora dyskietki do pamięci C64. (działa dla stacji i SD2IEC) @BW - Zapis sektora na dyskietkę z pamięci C64(działa dla stacji i SD2IEC)

### Przykłady:

.D C000 D000 – disassemblacja obszaru od \$C000 do \$D000. .M C000 D000 – podgląd hexadecymalny od \$C000 do \$D000. .I C000 D000 – podgląd pamięci jako kody ekranowe od \$C000 do \$D000.

```
.D C000 - disassemblacja jednej instrukcji pod $C000. 
.M C000- - monitorowanie hexadecymalne od $C000 "do
przodu". 
.D - disassemblacja aktualnie użytego adresu jeden 
raz. 
.I - podgląd jednej linii jako kody ekranowe od
ostatnio użytego adresu.
```
## 7. Kontrola wyświetlania scroll'a

### a) Klawiszem F1 i F7 można przewijać i zmieniać kierunek scroll'a Podczas scrollowania można zatrzymać go i ponownie wznowić dowolnym klawiszem Lub zatrzymać klawiszem run/stop.

b) Będąc w pierwszej lub ostatniej linii klawiszami kursora dół/góra można kontynuować scrolling po jednej linii.

1) PRZEŁĄCZANIE BANKÓW. Po wejściu do monitora jest ustawiony dostęp do całych 64KB RAM C64. Użycie komendy "\*" zezwala na dostęp do ROM i obszarów I/O

2) ASSEMBLACJA. :

.A C000 LDA #\$01 Assembluje jedną instrukcję pod adresem \$c000, oblicza adres kolejnej instrukcji i czeka na wprowadzenie danych. Return bez podania rozkazu asemblera kończy asemblację.

```
3) REGISTER DISPLAY. 
.R 
Można zmieniać zawartość rejestrów i znaczników po wykonaniu 
komendy "R", następnie po zmianie zawartości rejestrów należy 
wcisnąć return.
```
4) FILL MEMORY. .F C000 D000 AA Wypełnia obszar od \$C000 to \$D000 bajtem o wartości \$AA.

5) HUNT MEMORY. : .H C000 D000 01 02 03 Przeszukuje obszar od \$C000 do \$D000 na wypadek wystąpienia podanego ciągu bajtów I wyświetla adres, jeżeli wystąpiła zgodność.

6) COMPARE. : .C C000 D000 E000 Porównuje obszar od \$C000 to \$D000 z obszarem od \$E000. Jeżeli występują niezgodności, ich adresy zostają wyświetlone na ekranie.

7) TRANSFER MEMORY. : .T C000 D000 E000 Przepisuje obszar od \$C000 do \$D000 pod adres \$E000. 8) GO. : .G C000 Uruchamia kod maszynowy pod wskazanym adresem, ładując początkowe wartości do rejestrów widoczne po komendzie "R". Kod może zostać zakończony rozkazem RTS lub BRK. Końcowe wartości rejestrów zostają zapamiętane i wyświetlone. 9) KONWERSJA LICZB. : .N \$C000 .N 49152 .N \$10101010 Potrafi konwertować wielkości do 32bitów .N\$FFFFFFFF Wyświetla wartość liczby w postaci dziesiętnej, hexadecymalnej i binarnej. 10) LOAD, SAVE : .L Po wpisaniu nazwy pliku w oknie dialogowym Należy wybrać urządzenie Wpisać load address UWAGA: BUG SD2IEC – jeżeli nazwa jest krótsza jak 16 znaków należy wpisać całą nazwę pliku i zakończyć ją gwiazdką "\*". Dla stacji dysków nie potrzeba tego robić. .S Po wpisaniu nazwy pliku w oknie dialogowym Należy wybrać urządzenie Wpisać adres początkowy i końcowy 8. Monitor stacji dysków mGC @\*8 - Przełączenie monitora na urządzenie nr 8 – komendy

odwołują się do STACJI DYSKÓW. @\*9 - j.w. dla urządzenie nr 9. (@\*8,@\*9 działa tylko dla realnych stacji dysków)

@W – WARP TURBO MONITOR MODE ON/OFF dla wybranej stacji przez komendę @\*8 lub @\*9 (tylko dla stacji dysków)

@\* - Przełączenie monitora na pamięć C64.

@ME (address) - Wykonanie rozkazu Memory-Execute w stacji dysków.

@BR - Odczyt sektora dyskietki do pamięci C64. (działa dla stacji i SD2IEC) @BW - Zapis sektora na dyskietkę z pamięci C64(działa dla stacji i SD2IEC)

@BR (TRACK) (SECTOR) (STRONA PAMIĘCI – STARSZY BAJT) – działa dla stacji i SD2IEC. @BW (TRACK) (SECTOR) (STRONA PAMIĘCI – STARSZY BAJT) – działa dla stacji i SD2IEC.

@BR 12 01 40 – Odczyt ścieżki 18, sektor 1 na stronę \$4000. @BW 11 00 40 – Zapis ze strony \$40 na ścieżkę 17, sektor 0.

Można podać decymalne wartości ścieżki I sektora poprzedzając je znakiem "+"

@BR +18,+1,40 – Wykonuje to samo co poprzednia komenda podana w formacie hexadecymalnym.

9. Tryb Final III+

**UWAGA:** 1. Przy wkładaniu lub wyjmowaniu FINAL'a III komputer musi być wyłaczony. 2. Obsługa łacza drukarki CENTRONICS odbywa się za pomoca interfejsu. Nie wolno bezpośrednio podłączać drukarki tego typu do szyny komputera.

Tryb Final Cartridge III+ wyposażony jest w dwa przyciski: RESET oraz FREEZE. Niebieska dioda LED sygnalizuje aktywność urządzenia. Jedną z unikalnych cech tego trybu cartridga jest wygląd pulpitu oraz okienkowy interfejs po którym można się poruszać za pomocą przycisków F1-F8, joysticka lub z pomocą myszki jeżeli takową posiadamy. Wersja Final III+ wyposażona jest w Desktop 2.0 który oprócz podstawowej funkcjonalności posiada też szereg programów (dokładnie 17 programów narzędziowych) przyspieszających prace z Commodore C64 (SX64). Lista programów oraz widok menu z narządzeniami znajduje się poniżej.

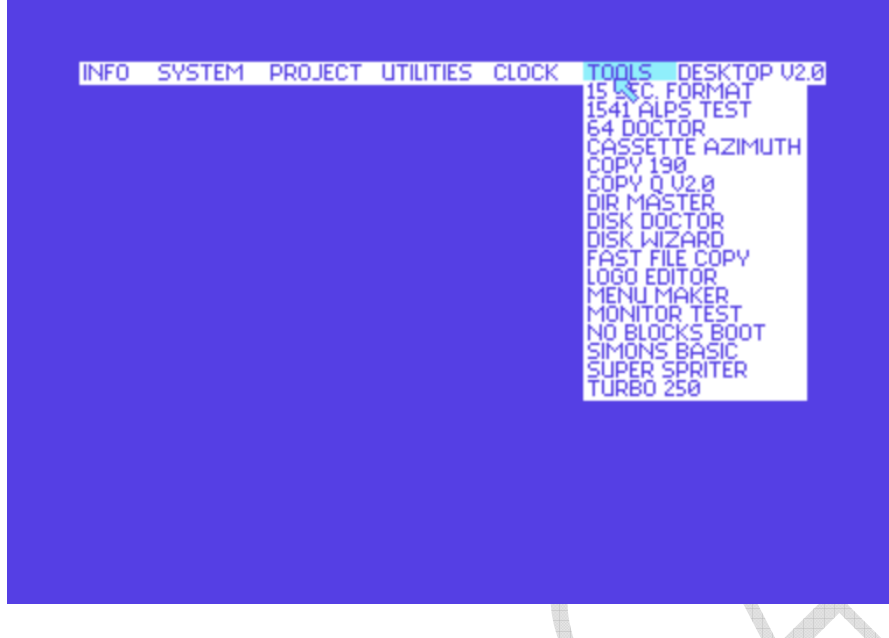

Widok narzędzi znajdujących sie na Final III+ w wersji Desktop 2.0. Kolejno: 15 SEC FORMAT, 1541 ALPS TEST, 64 DOCTOR, CASETTE AZIMUTH, COPY 190, COPY Q V2.0, DIR MASTER, DISK DOCTOR,DISK WIZARD, FAST FILE COPY, LOGO EDITOR, MENU MAKER, MONITOR TEST, NO BLOCKS BOOT, SIMONS BASIC, SUER SPRITER, TURBO 250

Podstawowa funkcjonalność trybu Final III+ to wsparcie fastloadera dla interfejsu SD2IEC oraz z najważniejszych:

- 60 nowych komend i dodatkowych funkcji
- możliwość obsługi uniwersalnego złącza drukarki
- rozszerzenie BASIC'a o wiele nowych rozkazów
- świetny program monitujący pamięć
- możliwość złamania i skopiowania każdego programu
- TURBOdo stacji dysków (15-krotnie szybsze ładowanie programów)
- TURBO do magnetofonu (10-krotnie szybsze ładowanie)

## 10. Włączanie i wyłączanie trybu FINAL III+

Po dołączenie cartridge'a miniGANGCART do komputera C64 (SX64) i włączeniu trybu Final III+ (aby wejść w ten tryb należy wcisnąć przycisk Reset i nie puszczając go wcisnąć jednocześnie przycisk Freeze i dopiero puścić przycisk Reset) zasilania pojawi się okno z PULL-DOWN MENU, z którego w łatwy sposób można wybrać poszczególne opcje. Istnieje możliwość programowego odłączenia cartridge'a bez konieczności wyjmowania go z komputera. Jest to sygnalizowane zgaśnięciem diody LED. Aby tego dokonać, należy zastosować komendę KILL podczas pracy w BASIC'u, lub wybrać opcję FINAL KILL pracując pod kontrolą DESKTOP'a lub FREEZER'a (lub też analogicznie jak przy wejściu w ten tryb aby wyjść należy wcisnąć przycisk Reset i nie puszczając go wcisnąć jednocześnie przycisk Freeze i dopiero puścić przycisk Reset).

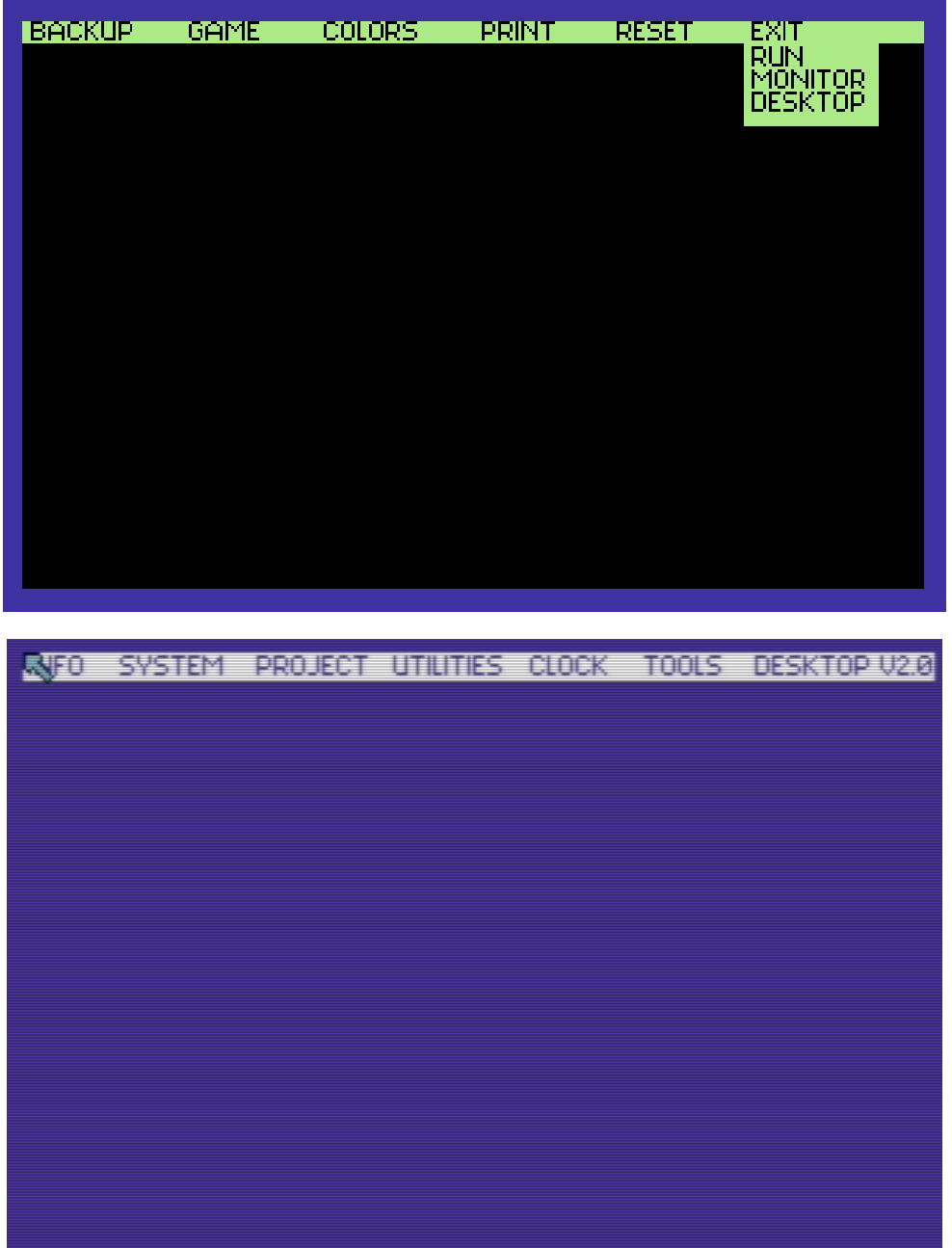

Okna i menu.

Wszystkie możliwości FINAL III+ są dostępne za pomocą PULL-DOWN MENU. Nie wszyscy jednak są obeznani z posługiwaniem się takimi symbolami. Oto więc krótki opis w oknach, mianowicie po włączeniu trybu FINAL III+ w lewym górnym rogu ekranu ukaże się strzałka, którą można przesuwać za pomocą joystick'a, myszki, lub klawiszy (F1 - góra, F3 - dół, F5 - lewo, F7 -

prawo. Przycisk FIRE symulowany jest przez klawisz COMMODORE. Chociaż FINAL III+ pozwala na korzystanie z obydwu portów joystick'a, zaleca się korzystanie z portu 2.

> **UWAGA:** Niektóre systemy elektroniczne myszy blokują klawiaturę. Zaleca się wówczas korzystania z klawiatury lub joystick'a.

Wybór odpowiedniej opcji z menu odbywa się przez ustawienie strzałki na odpowiednim polu rozkazu oraz naciśnięciu FIRE (lub przycisku z logiem Commodore na klawiaturze). Otwiera się wówczas okno z opcjami szczegółowymi. Istnieje możliwość otwarcia kilku okien na ekranie jednocześnie, ale tylko z jednego można korzystać w danym momencie. Symbol zamknięcia okna jest umieszczony w lewym górnym rogu. Okno zniknie z ekranu po najechaniu strzałką na symbol zamknięcia okna oraz wciśnięciu FIRE (lub przycisku z logiem Commodore na klawiaturze). W lewym górnym rogu znajduje się symbol otwarcia nowego okna, które ujawnia nowe możliwości wybranej opcji. Górna środkowa część okna służy do przesuwana go po ekranie. Ustawienie strzałki na tym polu, wciśnięcie oraz przytrzymanie FIRE (lub przycisku z logiem Commodore na klawiaturze), powoduje przesuwanie okna ze strzałką. Jeżeli któraś opcja wymaga wprowadzenia tekstu (np. wprowadzenie nazwy dyskietki), należy wprowadzić go z klawiatury. Istnieją trzy możliwości zakończenia powyższych operacji:

- przez naciśnięcie RETURN
- przez naprowadzenie strzałki na symbol zamknięcia okna i naciśnięcie FIRE
- przez wybranie nowego rozkazu np. X

### Okno komunikacyjne.

Okno takie może się otworzyć przy każdej operacji. Jego wezwanie musi być obsłużone w pierwszej kolejności. Oto znaczenie następujących w nim rozkazów:

CANCEL - brak akceptacji rozkazu, powrót do menu poprzedniego DO lub OK - zatwierdzenie wybranego rozkazu CONTINUE - kontynuacja pracy

## 11. Desktop Final III+

Jest to najważniejszy z trybów pracy FINAL'a III+. Z tej operacji można uaktywnić FREEZER, MONITOR oraz wiele innych funkcji. Kilka sposobów uaktywnienia DESKTOP'u:

Po włączeniu komputera wyposażonego w FINAL III+ standardowo zgłasza się on w trybie DESKTOP podczas pracy w BASIC'u wybranie opcji DESKTOP z menu systemowego BASIC'a napisanie DESKTOP i naciśnięcie RETURN (praca w BASIC'u), natomiast podczas pracy w trybie FREEZE wybranie opcji DESKTOP z menu EXIT

RESET komputera oraz wyjście z pracy w DESKTOP następuje poprzez naciśnięcie CTRL + SHIFT.

Po uaktywnieniu DESKTOP'u, na ekranie pojawią się następujące opcje widoczne poniżej:

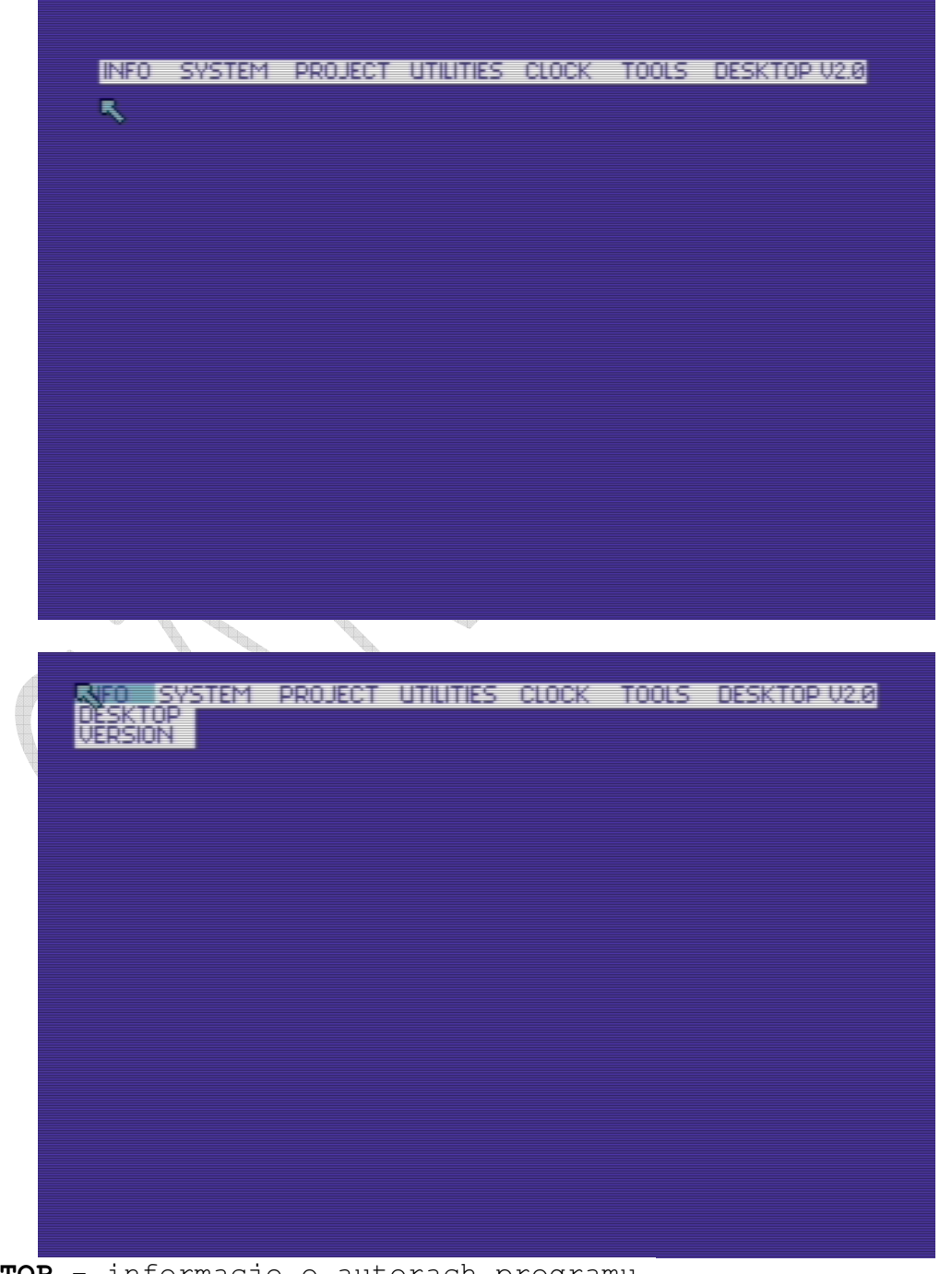

DESKTOP - informacje o autorach programu.

VERSION - informacje o wersji programu. THE FINAL CARTRIDGE III+ Software: Gerard van Assem Marc Derksen<br>| Will Sparreboom | EDK SAM Mit Sparreboom<br>**Hardware:**<br>Ton Peters ——Jacques van Schajik<br>Thanks: e<sup>56</sup>ron & Heather C Thanks: eSfrog & Heather CONTINUE Developed in 1987/2015  $\mathscr{F}$  and  $\mathscr{F}$ INFO SYSTEM PROJECT UTILITIES CLOCK TOOLS DESKTOP-UZO  $\overline{\mathbf{a}}_k$ DESKTOP **UERSION 2.8**  $U1.2$ Galculator Clock ULA Notepad  $U1.2$ UL. Preferences Disk Operations WI Basic  $\overline{012}$ **DATE: JAN 2015** CONTINUE **Contract on the Contract of Contract on the Contract of Contract on the Contract of Contract on the Contract of Contract on the Contract of Contract on the Contract of Contract on the Contract of Contract on the Contract** 

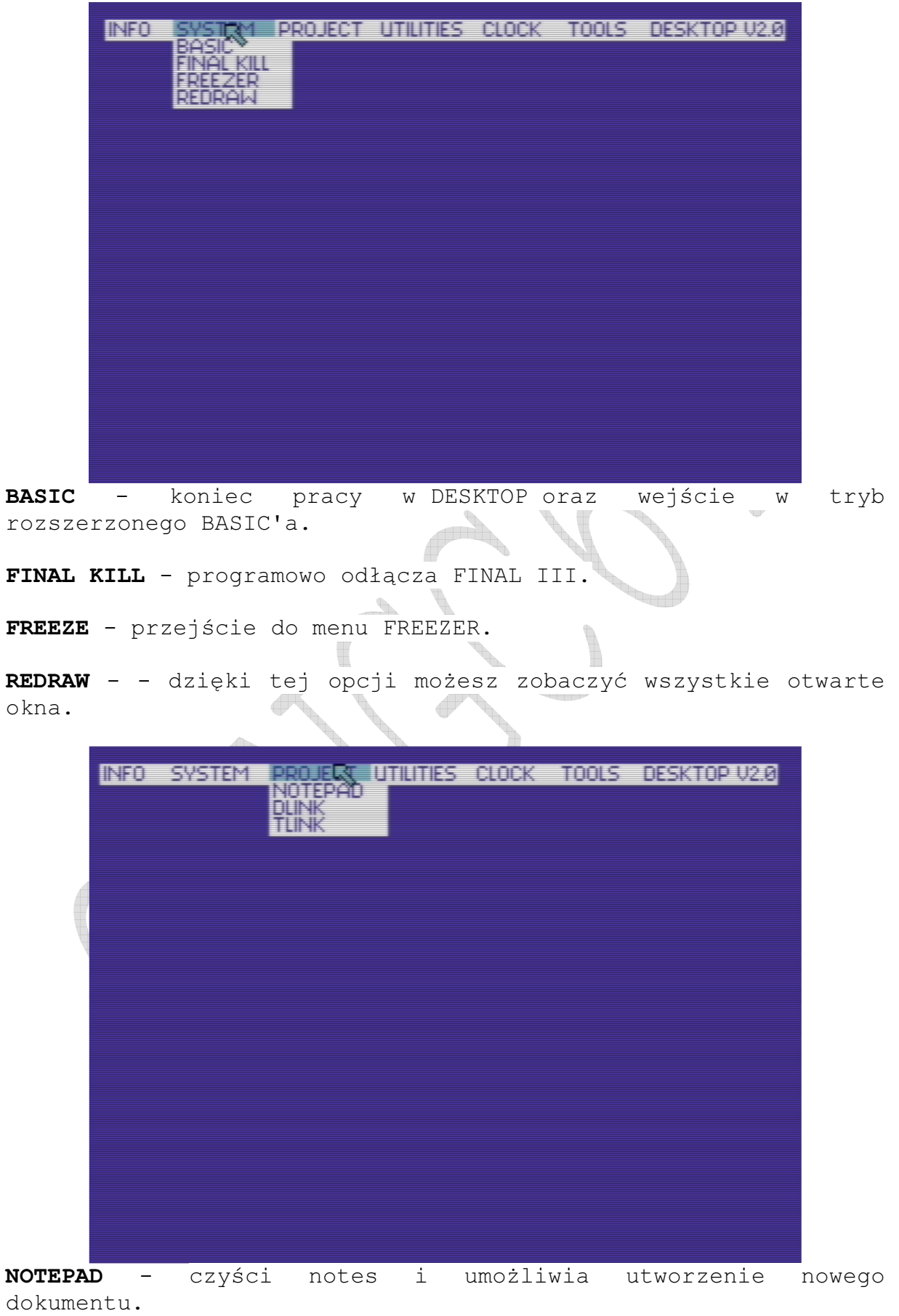

DLINK - ładowanie / zapis dokumentu z dysku. W oknie należy podać nazwę dokumentu.

TLINK – ładowanie / zapis dokumentu z taśmy. W oknie należy podać nazwę dokumentu.

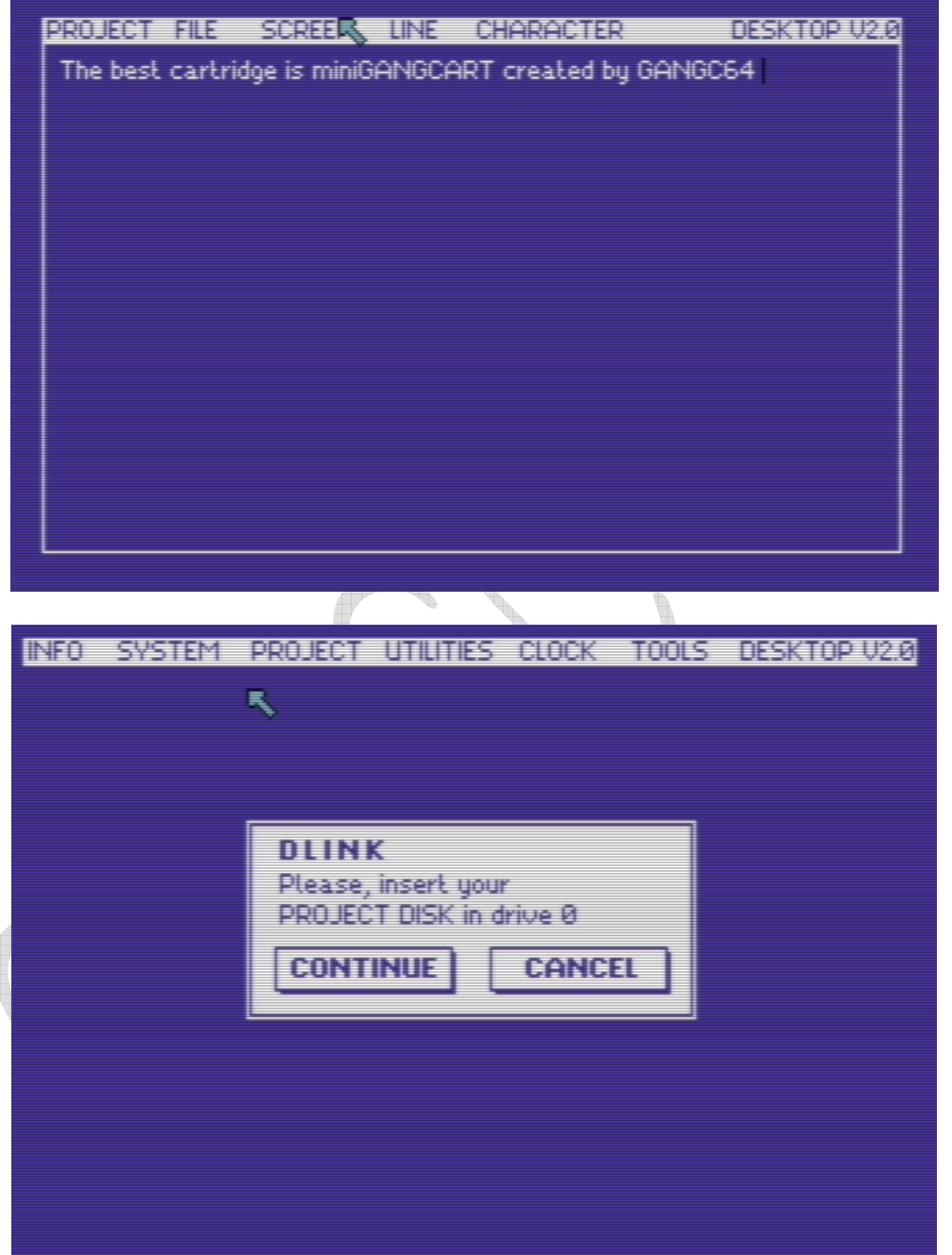

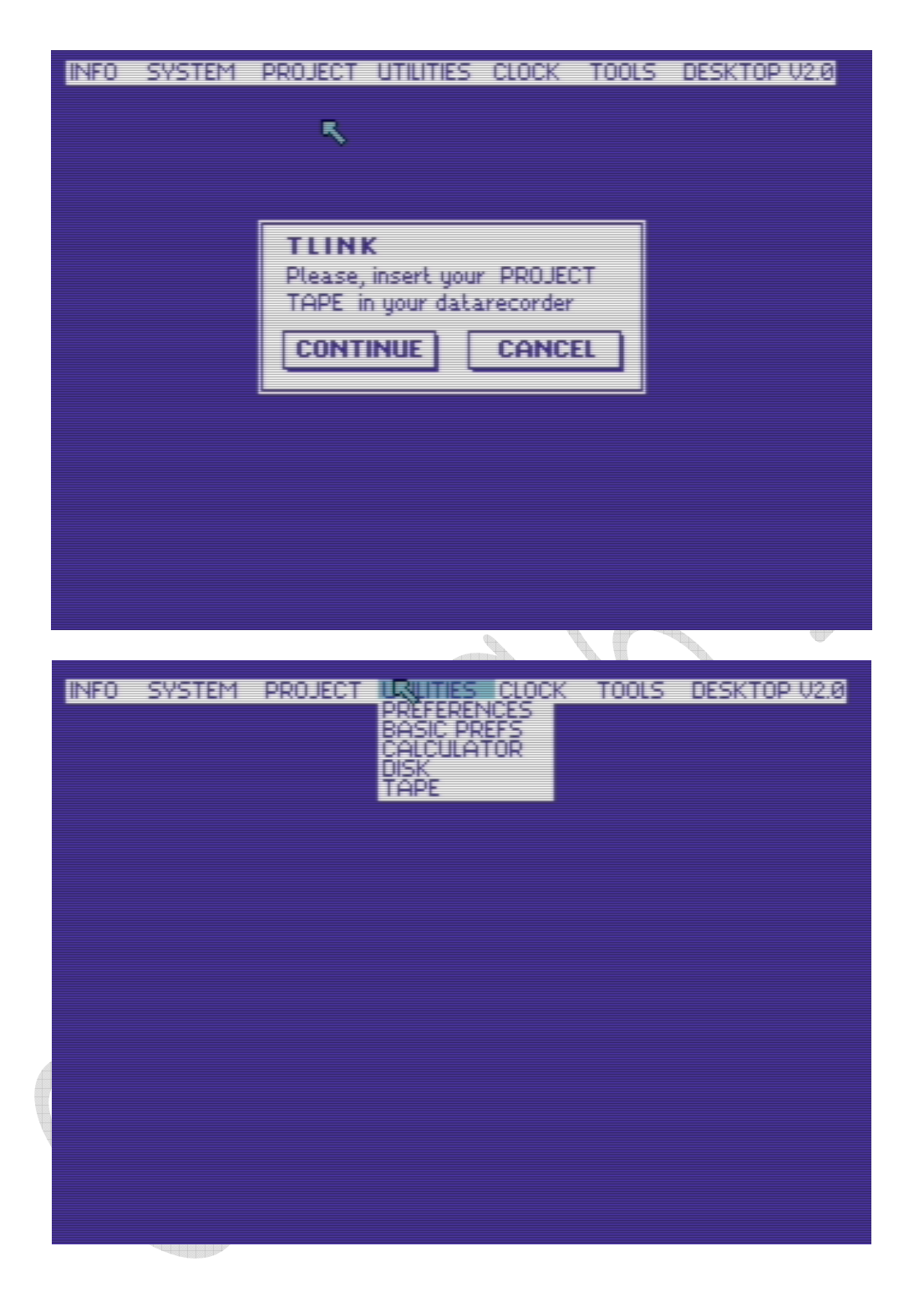

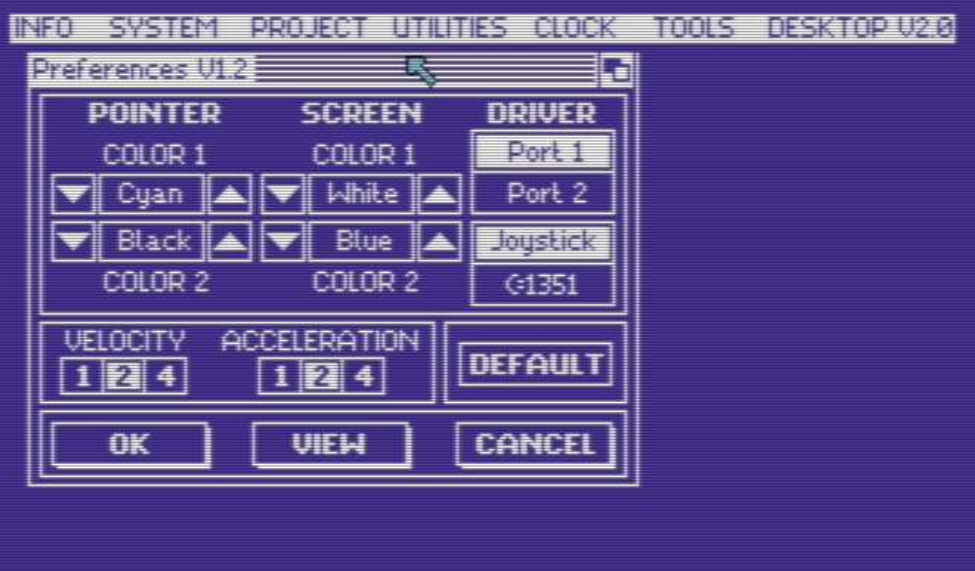

PREFERENCES - umożliwia zmianę szeregu własności FINAL III+:

COLOR - zmiana koloru strzałki oraz ekranu.

ACCELERATION - przyspieszenie strzałki.

VELOCITY - prędkość strzałki.

POERT 1 (2) - numer obsługiwanego portu.

JOYSTICK (MOUSE) - rodzaj urządzenia do komunikacji.

Po ustawieniu wszystkich parametrów można wybrać jedną z cztetech opcji:

OK - akceptacja ustawionych parametrów.

VIEW - podgląd na ekranie ustawionych parametrów.

DEFAULT - przyjęcie ustawionych na stałe parametrów.

CANCEL - anulowanie ustawień.

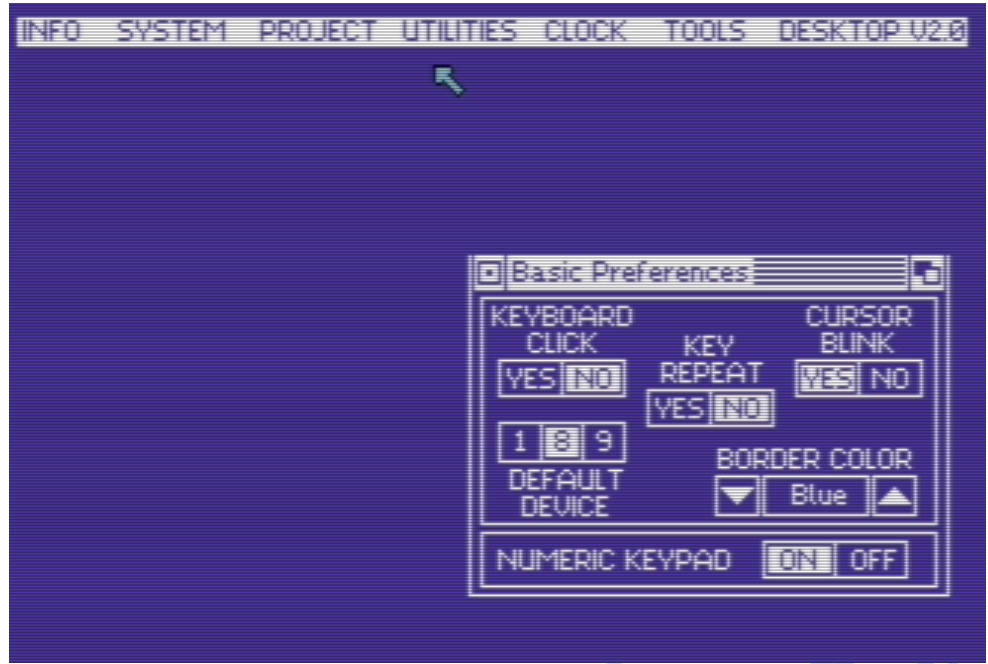

BASIC PREFERENCES

KEYBOARD CLICK - włącza i wyłącza sygnał dźwiękowy podczas naciskania klawiszy.

CURSOR BLINK - włącza i wyłącza miganie kursora.

KEY REPEAT - włącza i wyłącza powtarzanie ostatnio wciśniętego klawisza. d

DEFAULT DEVICE - ustawienie adresu urządzenia zewnętrznego, przeznaczonego do wykorzystania:

- 1 magnetofon
- 8 pierwsza stacja dysków
- 9 druga stacja dysków

BORDER COLOR - ustawienie koloru ramki ekranu.

NUMERIC KEYPAD - włącza i wyłącza klawiaturę numeryczną w C128. <sup>k</sup>e 11

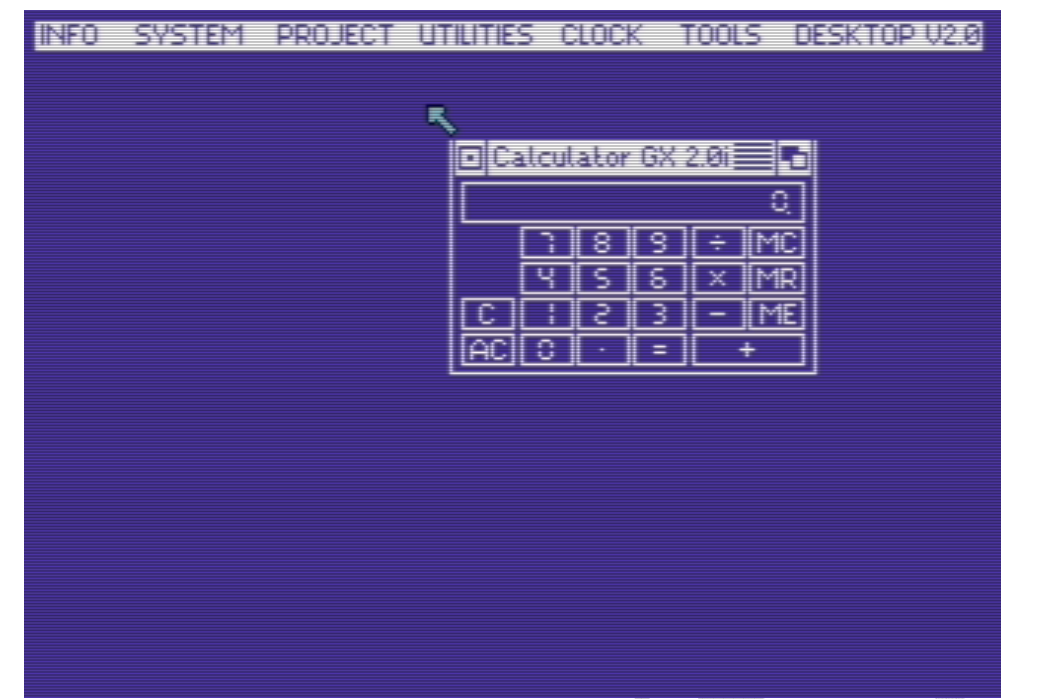

CALCULATOR - po aktywacji tej opcji na ekranie ukaże się kalkulator, w którym dowolny klawisz wybiera się przez naciśnięcie FIRE.

 $\mathbb{G}_n$ 

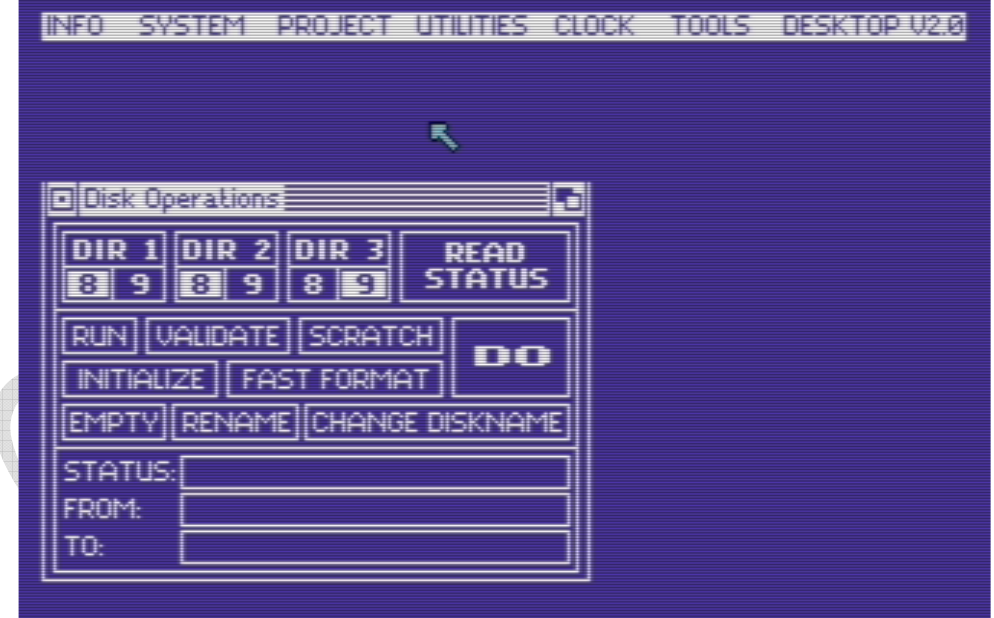

DISK – operacje dostępne dla dyskietki

DIRECTIORY - umożliwia otwarcie okna w którym po włożeniu dyskietki do stacji pojawi się nazwa dyskietki oraz wykaz programów na niej umieszczonych. Opcja ta umożliwia jednoczesne obejrzenie aż trzech dyskietek.

RUN - po zaznaczeniu wybranego programu należy użyć opcji DO. Zaznaczony program zostanie automatycznie załadowany i uruchomiony. RENAME - opcja ta służy do zmiany nazwy programów na

dyskietce. Po jej uruchomieniu na ekranie monitora zostanie

utworzone okno z dwoma polami. W polu FROM należy wpisać nazwę zmienianą, natomiast w polu TO nową nazwę. Opcja DO służy do akceptacji.

SCRATCH - służy do kasowania wybranego programu z dyskietki.

FAST FORMAT - szybkie formatowanie dyskietki z możliwością nadania jej nazwy.

EMPTY - szybkie kasowanie dyskietki bez zmiany jej nazwy.

VALIDATE - operacja "zbierania" wolnych bloków na dyskietce.

INITIALIZE - inicjalizacja stacji dysków.

CHANGE DISKNAME - zmienia nazwę dyskietki.

READ STATUS - ułatwia ustalić przyczynę błędu odczytu z dyskietki (jeżeli taki nastąpił).

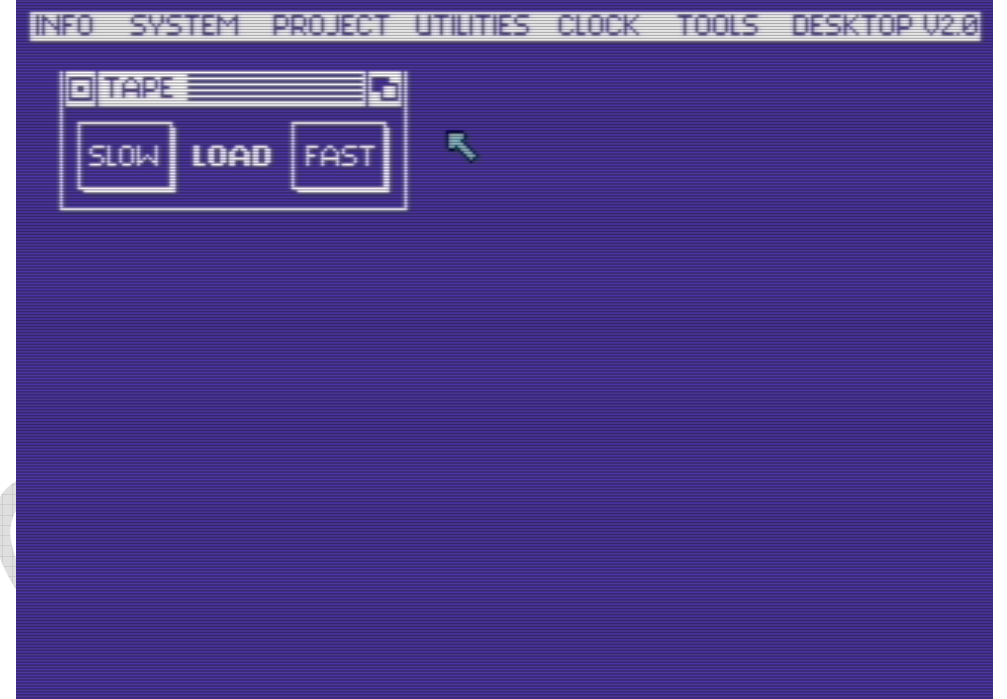

TAPE – tryb pracy z nośnikiem na taśmie magnetofonowej

SLOW - ładowanie w trybie normalnym.

FAST - ładowanie dziesięciokrotnie szybsze. TURBO jest kompatybilne ze wszystkimi wcześniejszymi turbo na C-64, C-128.

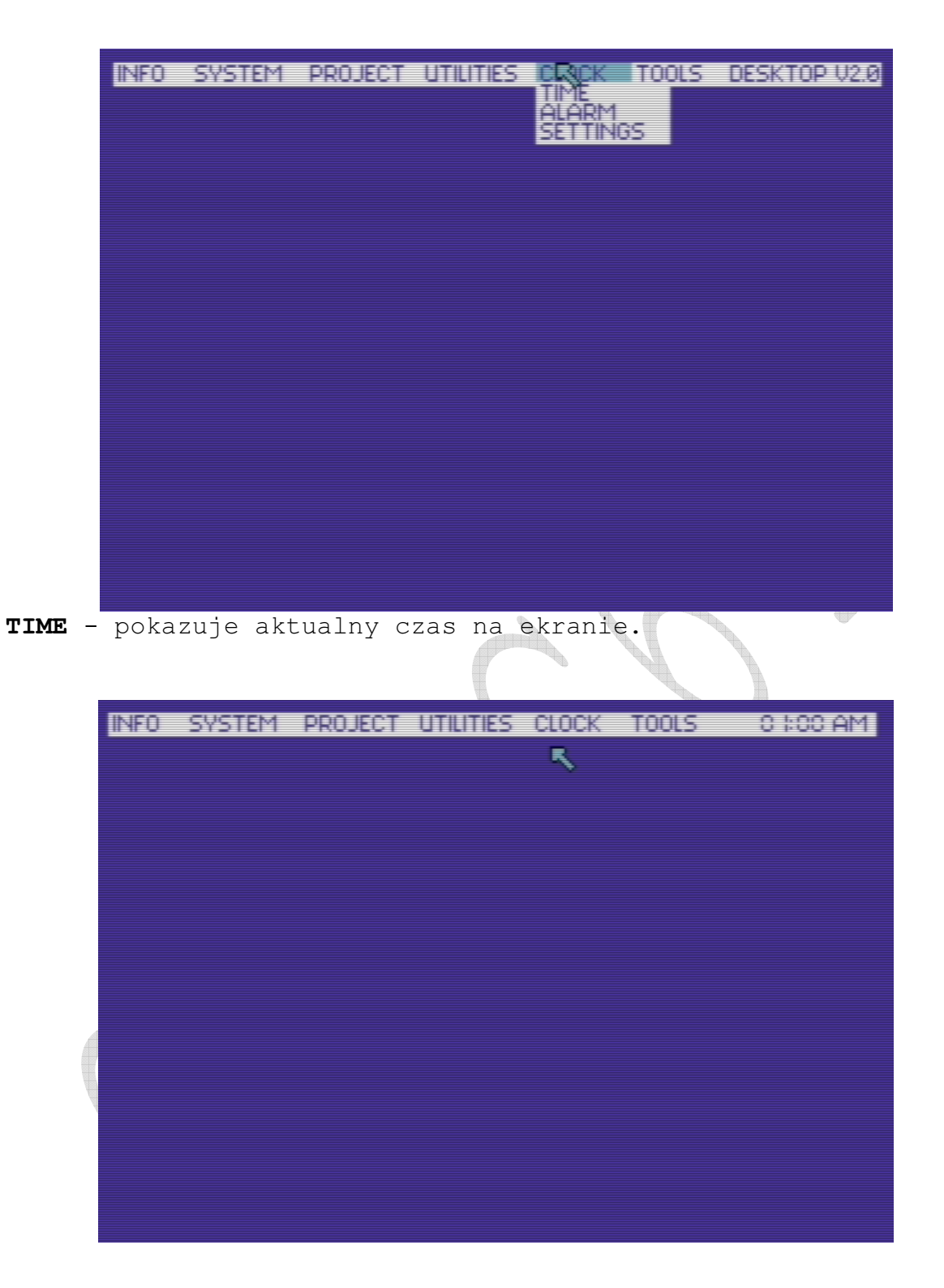

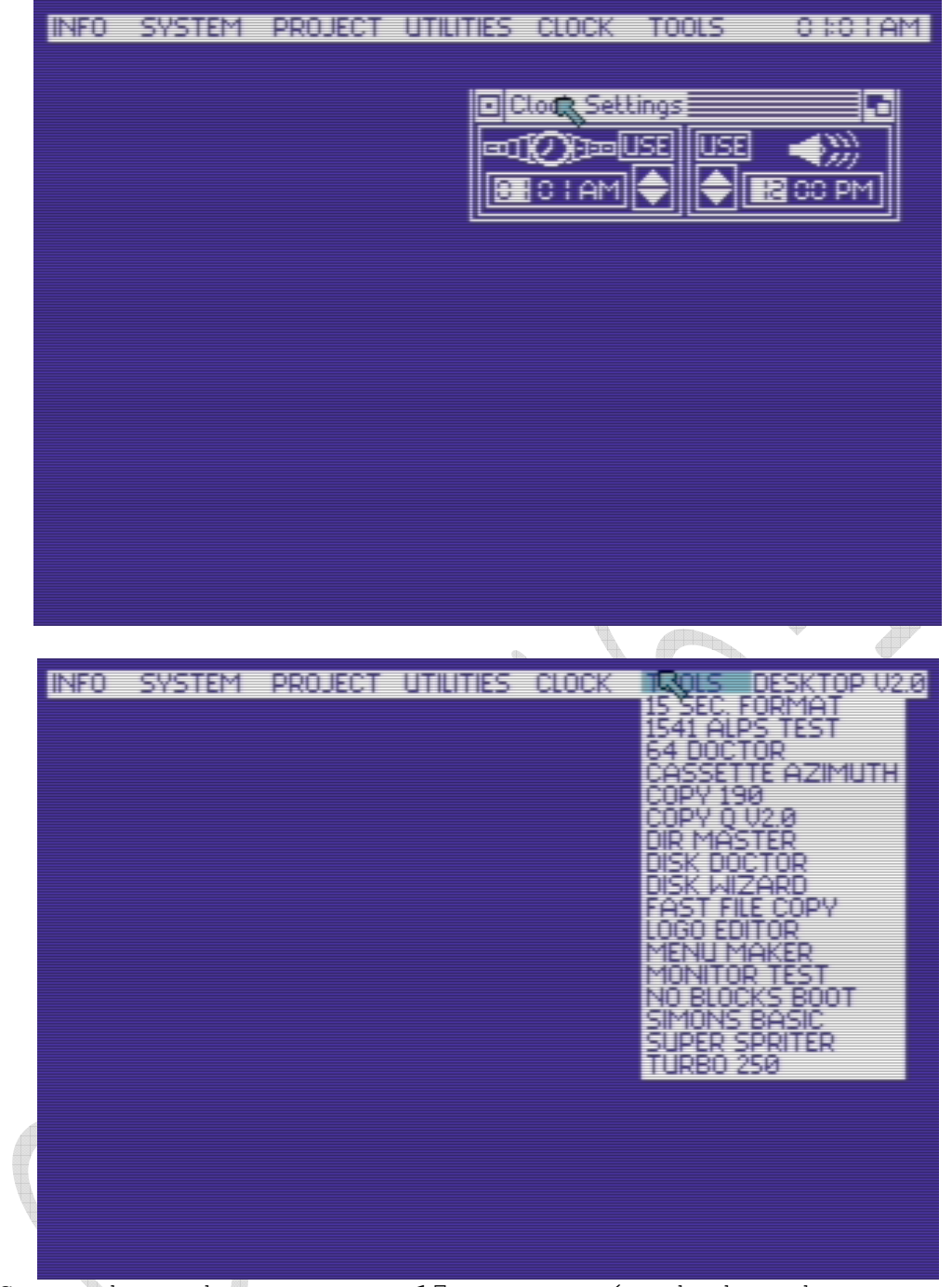

TOOLS - do wyboru mamy 17 programów będących narzędziami diagnostyczno – serwisowymi.

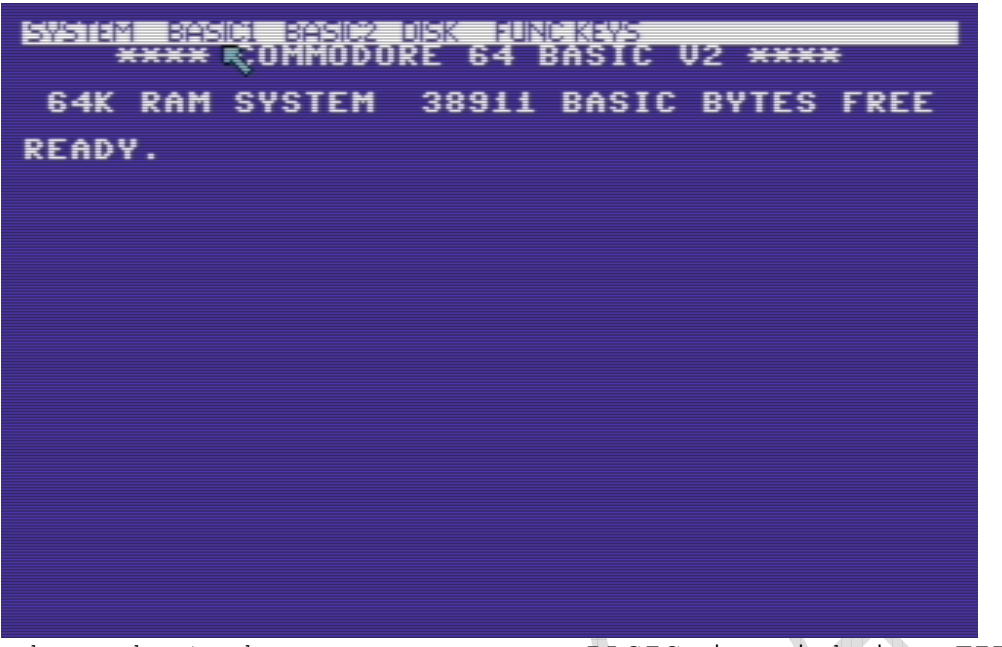

Przechodząc do trybu rozszerzonego BASIC i wciskając FIRE na Joyu dostajemy dostęp do menu widocznego powyżej.

# 12. Komendy rozszerzonego BASIC'a Final III+

Uaktywnienie rozszerzonego BASIC'a jest możliwe przez:

Naciśnięcie klawisza COMMODORE podczas włączenia komputera wybranie opcji SYSTEM z menu głównego a następnie opcji BASIC

Wyjście z rozszerzonego BASIC'a jest możliwe przez:

- wybranie opcji DESKTOP z menu SYSTEM
- napisanie DESKTOP i naciśnięcie RETURN
- napisanie FINAL KILL i wciśnięcie RETURN
- naciśnięcie przycisku FREEZER
- wybranie opcji FINAL KILL z menu SYSTEM

Listowanie programów i monitorowanie jest możliwe w górę i w dół przy pomocy klawiszy kursora. Poprzez jednoczesne naciśnięcie CTRL i CLR/HOME kursor przejdzie do górnego końca tekstu na ekranie.

W rozszerzonym BASIC'u można pracować z interfejsem CENTRONICS.

Kopię aktualnego ekranu na drukarce można otrzymać poprzez jednoczesne naciśnięcie klawiszy CTRL i RETURN.

Po uaktywnieniu opcji BASIC istnieje możliwość pracy z rozszerzoną wersją BASIC'a. Rozkazy w tej wersji można wydawać w następujący sposób:

pisać całe słowo + RETURN pisać pierwszą literę, następnie drugą z SHIFT + RETURN

Dzięki rozszerzeniu możliwości BASIC'a w trybie tym możemy korzystać z PULL-DOWN MENU, co w znacznym stopniu ułatwia pracę przy pisaniu programów. PULL-DOWN MENU wywołuje się poprzez przyciśnięcie FIRE.

W tym trybie klawiszom funkcyjnym przyporządkowano następujące komendy:

- F1 listowanie programu
- F2 monitor
- F3 uruchomienie programu
- F4 przywracanie programu
- F5 odczyt pierwszego pliku z dyskietki
- F6 zapis programu na dyskietkę
- F7 listowanie katalogu dyskietki
- F8 polecenie stacji dysków

#### Opis komend dla tego trybu:

APPEND - pozwala łączyć programy. Umożliwia dogrywanie do już istniejącego programu w pamięci innego programu z taśmy (append- kaseta, dappend - dyskietka).

APPEND "nazwa programu",7 lub 8

ARRAY - wydanie tego rozkazu powoduje wypisanie wszystkich zmiennych tablicowych występujących w danym programie.

AUTO - automatyczna numeracja linii w programie. Aby zakończyć autonumerację należy wcisnąć RETURN bez pisania treści linii.

an di AUTO x,y x - numer startowy wiersza y - krok numeracji Przy braku parametrów x=100, y=10.

BAR - włącza lub wyłącza [f3basic2]. Jeżeli BAR jest wyłączony, są dostępne dodatkowe 24KB dla własnego programu.

BAR - włączone BAR OFF – wyłączone

DEL - kasuje wybrane linie programu.

DEL x,y - skasowanie linii od x do y DEL - y - skasowanie linii do y DEL x- - skasowanie wszystkich linii od x

DESKTOP - po odpowiedzi Y na pytanie Are you sure (Y/N), powracasz do pracy w module DESKTOP.

DLOAD - ładuje program ze stacji dysków.

DLOAD "nazwa programu"

DOS - rozkaz systemowy dla stacji dysków. Można go otrzymać po naciśnięciu F8. Zastępuje np. sekwencję rozkazów:

OPEN 1,8,15,"NO:nme, id" i CLOSE w BASIC'u wersji 2.0 rozkazem DOS"NO:name,id" DOS"rozkaz: specyfikacja1, specyfikacja2"

DSAVE - nagrywa program na dyskietkę.

DSAVE"nazwa programu"

DUMP - umożliwia poznanie wszystkich zmiennych liczbowych w programie.

DVERIFY - przeprowadza weryfikację programu z dyskietki sprawdza zgodność programu w komputerze z programem na dyskietce.

DVERIFY"nazwa programu"

FIND - znajduje sekwencję symboli użytych w programie.

FIND"sekwencja" np. FIND"GOTO 423"

HELP - daje dodatkową informację o błędach w programie.

KILL - wyłącza programowo FINAL III. Gdy cartridge jest wyłączony dioda led nie świeci.

LIST - powoduje listowanie programu.

MEM - powoduje wyświetlenie zawartości pamięci z podziałem na części dla programu, zmiennych, tablic itd.

MON - przejście do pracy z MONITOR-em (F2).

MREAD - powoduje odczytanie 192 bajtów pamięci z określonego miejsca w pamięci.

```
MWRITE - umożliwia przeniesienie odczytanego bloku w dowolne 
miejsce pamięci, nawet do 24K bajtów pamięci RAM, który jest 
zwykle "pod" ROM-em. 
MREAD lokalizacja 
Przykład: 
FOR T = 0 TO 4
MREAD $0400 + I * 192 
MWRITE $A000 + I * 192 
NEXT I 
Ten program kopiuje ekran do obszaru pamięci pod BASIC-em. 
                Uwagi:
                Możliwe jest przeniesienie do wszystkich miejsc pamieci, ale polecenia
                są przeznaczone do korzystania z 24K pamięci RAM, które są zwykle
                "pod" ROM-em. Ta dodatkowa pamięć może być stosowany jako
                miejsce do przechowywania dużych ilości informacje, takich jak
                zmienne, tekst i grafika, tabel referencyjnych itp.
                24K dodatkowej pamięci RAM znajduje się pod adresem:
                $A000-$BFFF = 8K interpreter BASIC'a
                $C000-$CFFF = 4K pamięci RAM
                $D000-SDIFF = 4K VIC, SID i I/O$E000-$FFFF = 8K jadra
                Aby przetransferować 192 bajtów, Final Cartridge III wykorzystuje bufor
                magnetofonu.
OLD - przywraca program po rozkazie NEW lub po wykonaniu 
RESETu.
```
OPEN - polecenie to otwiera kanał wejścia/wyjścia dla urządzeń peryferyjnych, i dodatkowo Final Cartridge III rozszerza go o drukarki CENTRONICS.

OPEN numer pliku, urządzenie, adres

Przykład:

```
OPEN 1,4,2 - umożliwia wykorzystanie wszystkich normalnych 
znaków kodu ASCII. 
OPEN 1,4,3 - umożliwia wykorzystanie wszystkich kodów ASCII, 
oraz kodów sterujących używanych przez drukarki. 
OPEN 1,4,9 - umożliwia drukowanie grafiki i kodów kontrolnych. 
OPEN 1,4,10 - działa tak samo jak w OPEN 1,4,9, ale drukuje od 
tyłu.
```
Uwagi: Aby wyświetlić program do drukarki, można użyć: OPEN 1, 4, 9: CMD 1: LIST Po wydrukowaniu należy zamknąć kanał drukarki PRINT #1 : CLOSE 1

Możesz również użyć polecenia PLIST.

ORDER - przywraca porządek w złączonych programach po użyciu rozkazu (D)APPEND.

PACK - po użyciu tego rozkazu następuje pakowanie programu. Pozwala on zaoszczędzić miejsce na nośniku. Program zaczyna się od adresu 2049 (0801 HEX). Aby uruchomić spakowany program, należy wykonać polecenie UNPACK.

PDIR - powoduje wydruk kartoteki.

PLIST - powoduje wydruk listingu programu.

RENUM - powoduje numerację linii programu już napisanego. Przenumerowuje także numery w rozkazach GOTO i GOSUB.

RENUM x,y x - numer 1 linii programu y - krok numeracji Przy braku parametrów x=100, y=10.

REPLACE - polecenie to pozwala zamienić tekst lub polecenia BASIC całego programu.

REPLACE polecenie1,polecenie2/"tekst1","tekst2"

Przykład: REPLACE PRINT#1, PRINT - zastępuje polecenie PRINT #1 poleceniem PRINT REPLACE "FC3"," Final Cartridge III" - zastępuje tekst FC3 tekstem Final Cartridge III.

TRACE - umożliwia śledzenie wykonywanie programu w BASIC'u. Ułatwia poszukiwanie błędów.

TRACE - włączenie TARCE OFF – wyłączenie

UNPACK - przywraca normalny stan programu po rozkazie PACK.

\$ - pozwala na wykorzystanie numerów szesnastkowych w programach, tak samo jak używać liczb dziesiętnych. Aby

komputer wiedział, że chcemy użyć wartości szesnastkowej musimy poprzedzić ją symbolem \$.

\$ wartość szesnastkowa

```
Przykład: 
A=$0F - zmiennej przyporządkowujemy wartość 15 
POKE $D020,A - zmienia kolor ramki na szary 
SYS $FCE2 - resetuje komputer
```
## 13. Monitor – lista rozkazów trybu Final III+

```
ISTETHRALISM
             Leteral de
                         EDECLES
                                       idarni
                                                  国語制
                                                              医深血
                                                               10NITOR
```
MONITOR – widok ekranu po aktywacji tego trybu

Opcja służąca poznaniu wnętrza komputera, pozwala na pisanie własnych programów oraz umożliwia podglądanie gier. Składa się z czterech części: monitora języka maszynowego, monitora dyskowego, monitora znakowego oraz monitora do spritów. Sposoby ustawienia opcji MONITOR:

napisanie słowa MONITOR i wciśnięciu RETURN wciśnięcie klawisza F2 wybranie opcji MONITOR z menu

Zakończenie pracy w opcji MONITOR następuje przez napisanie X i wciśnięcie RETURN. Po wywołaniu MONITOR'a na ekranie pojawi się nagłówek informacyjny o następującej postaci:

 $\cap *$  PC IRQ BK AC XR YR SP NV#BDIZC :;AB25 EA31 07 8D FF FF FF \*.\*\*...\*

Są to poszczególne rejestry, wraz z ich zawartością flagi procesora. Przedstawienie zawartości pamięci:

 $:2000$  48 45 4C 4C 20 2A HELLO - zapis hexadecymalny :2000 HALLO\*\*\*FC-III QUALITY TEST\*\* - zapis tekstowy  $: 2000 *.*.*... *.*... **.$  $:2000 \times$ . $*$ . .2000 48 PHA  $-$  zapis mnemoniczny

### PRZEŁACZANIE BANKÓW PAMIĘCI

C-64 posiada zdolność adresowania tylko 64 KB pamięci. Ponieważ równocześnie musi korzystać z 20 KB pamięci ROM (KERNAL BASIC i CHARACTER ROM) oraz 64 KB pamięci RAM, niektóre tylko obszary adresowe wykorzystane są podwójnie. Aby stworzyć użytkownikowi możliwość sterowania dostępem do odpowiedniej pamięci, FIANL III+ może przełączać odpowiednie banki pamięci, tak aby były one widoczne lub niewidoczne z poziomu MONITOR'a.

W trybie MONITOR'a można korzystać z klawiszy funkcyjnych:

F3 - przewijanie obrazu w górę. F5 - przewijanie obrazu w dół. F7 - odpowiednik rozkazu DOS" lub @.

### LISTA ROZKAZÓW TRYBU MONITOR

 $A$  - asemblacja - służy do tworzenia własnych programów.

A xxxx mnemonik xxxx - to 4-ro cyfrowy adres hexadecymalny mnemonik - symbol operacji

A 0531 LDA #\$09

C - porównywanie - porównuje ze sobą zadane obszary pamięci, wypisując wszystkie komórki w których występuje różnica.

```
C xxxx yyyy zzzz 
xxxx, yyyy - początek i koniec 1-go obszaru 
zzzz - początek drugiego obszaru
```
D - disasemblacja - podaje wartość liczbową oraz mnemonik.

D xxxx yyyy xxxx, yyyy - początek i koniec obszaru

lub

D xxxx + przewijanie klawiszami kursora

EC - przegląd zawartości pamięci obszaru znaków. Pomaga definiować własne znaki lub zmieniać istniejące. Znak \* powoduje aktywację bajtu znakowego, a znak . jego skasowanie.

EC xxxx yyyy

daje wydruk pamięci pomiędzy xxxx i yyyy jako ciąg znaków.

ES - przegląd zawartości pamięci obszaru spritów, pokazuje pamięć jako znaki dla spritów.

ES xxxx yyyy

F - wypełnienie pamięci określonym kodem.

F xxxx yyyy zz xxxx, yyyy - początek i koniec wypełnianego obszaru zz - wypełniający kod

G - start programu od komórki o zadanym adresie. Przydatny do testowania programów.

G xxxx xxxx - oznacza adres startowy

H - przeglądanie pamięci w poszukiwaniu zadanego ciągu znaków. Komputer wypisuje adresy wszystkich komórek zawierających poszukiwany kod.

H xxxx yyyy zz xxxx, yyyy - początek i koniec poszukiwanego obszaru w poszukiwaniu kodu zz

lub

H xxxx yyyy "słowo" - szukanie w zadanym obszarze ciągu znaków, oznaczających słowo w kodize ASCII.

I - interpretacja znaków jako tekst. Znakomita pomoc w przekładzie gier na język ojczysty, w odszukiwaniu słów kluczowych w programach.

I xxxx yyyy

L - ładowanie programów - można ładować programy z dysku i z kasety w dowolne obszary pamięci. Można ładować inne systemy operacyjne do RAM-u pod ROM-em, czyli symulować pracę cartridge'a.

L "nazwa", xx,yyyy xx - 1 kaseta, 7 kaseta turbo, 8 lub 9 stacja dysków yyyy - adres początkowy ładowania (tylko dla dysków np.: L "nazwa" ,8,2000)

M - mapa pamięci. Oglądanie zawartości pamięci w postaci zawartości liczbowej obok kodów ASCII odpowiadających tej zawartości. W jednej linii jest 8 bajtów. Aby zmienić zawartość pamięci należy najechać kursorem na daną komórkę oraz wpisać tam żądaną wartość.

M xxxx yyyy

O - wybór między ROM a RAM. Pozwala na korzystanie z pamięci RAM normalnie odłączonej prze interpreter BASIC'a i system operacyjny.

O x

x - wartość między 0 a 7

00 - wyłącza wszystkie ROM-y. można wówczas korzystać z adresów BASIC ROM (A000-BFFF), CHARACTER ROM (DOOO-DFFF) i systemu operacyjnego KERNAL ROM (E000-FFFF)

OD - po użyciu tego rozkazu monitor obsługuje pamięć stacji dysków.

P - wydruk ekranu na drukarce.

<u>and</u>

R - asemblacja - służy do tworzenia własnych programów.

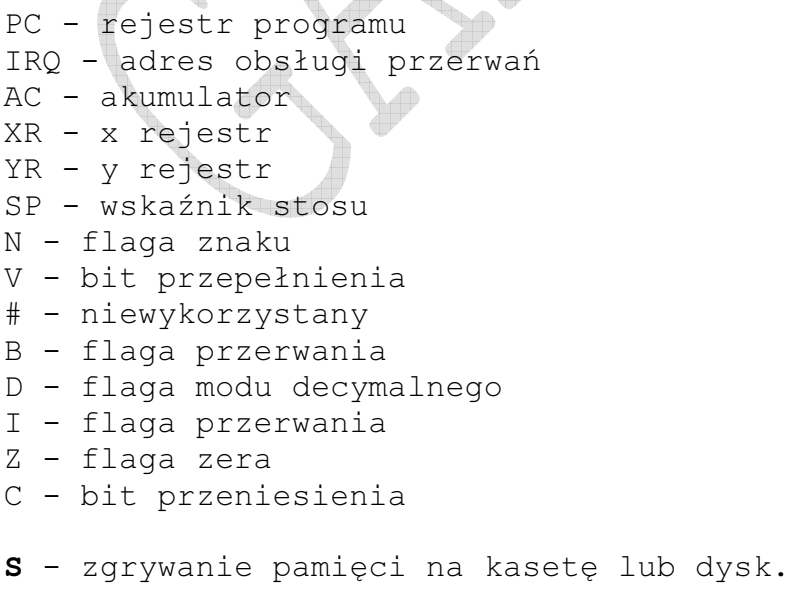

S "nazwa:,xx,yyyy,zzzz

T - przenoszenie zawartości pamięci z jednego obszaru w drugi.

T xxxx yyyy zzzz - przeniesienie obszaru pomiędzy adresami xxxx i yyyy do adresu zzzz

X - wyjście z opcji MONITOR'a.

# - przekształcenie decymalne w hexadecymalne.

#x

x - wartość decymalna

\$ - przekształcenie hexadecymalne w decymalne.

 $S_{\rm X}$ x - wartość hexadecymalna

@ - odpowiednik rozkazu DOS".

\*R - czytanie sektorów z dysku.

 $\overline{\textcolor{red}{\bigoplus}}$ 

\*R xx yy zz xx - numer ścieżki yy- numer sektora

\*W - zapisywanie sektorów na dyskietce. Umożliwia wykonanie kopi dyskietek, sektorów itp.

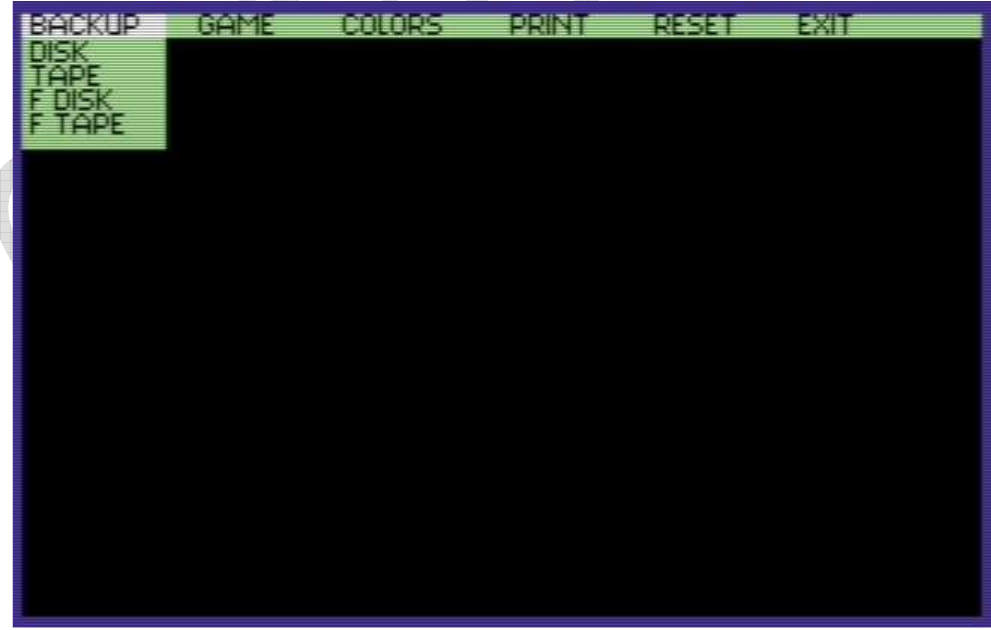

BACKUP - umożliwia złamanie praktycznie każdego programu (nawet zabezpieczonego), a następnie zgranie go na kasetę lub dyskietkę. Program ten, wgrany następnie do komputera nie potrzebuje obecności FINAL III+. Aby wykonać kopię dowolnego

 $\blacktriangleright$ 

programu przy pomocy FREEZER'a, należy wykonać następujące czynności:

Przejście do trybu FREEZERwyzerować pamięć komputera przy pomocy opcji ZERO FILL załadować i uruchomić program przeznaczony do kopiowania a następnie przerwać go przyciskiem FREEZE przeprowadzić modyfikację programu zapisać kopię na taśmę lub dyskietkę.

Menu BACKUP posiada następujące opcje zapisu:

DISK - zgranie kopii na dysk z normalną prędkością. TAPE - zgranie kopii na taśmę z normalną prędkością. FDISK - zgranie kopii na dysk z 15-o krotną prędkością. FTAPE - zgranie kopii na taśmę z 10-o krotną prędkością.

PA

**UWAGA** W przypadku wystąpienia trudności podczas uruchomienia kopii programów utworzonych przy pomocy opcji [B]FDISK, kopie te należy ładować z poziomu DESKTOP'u, lub używając komendy LOAD "nazwa", 8, 1.

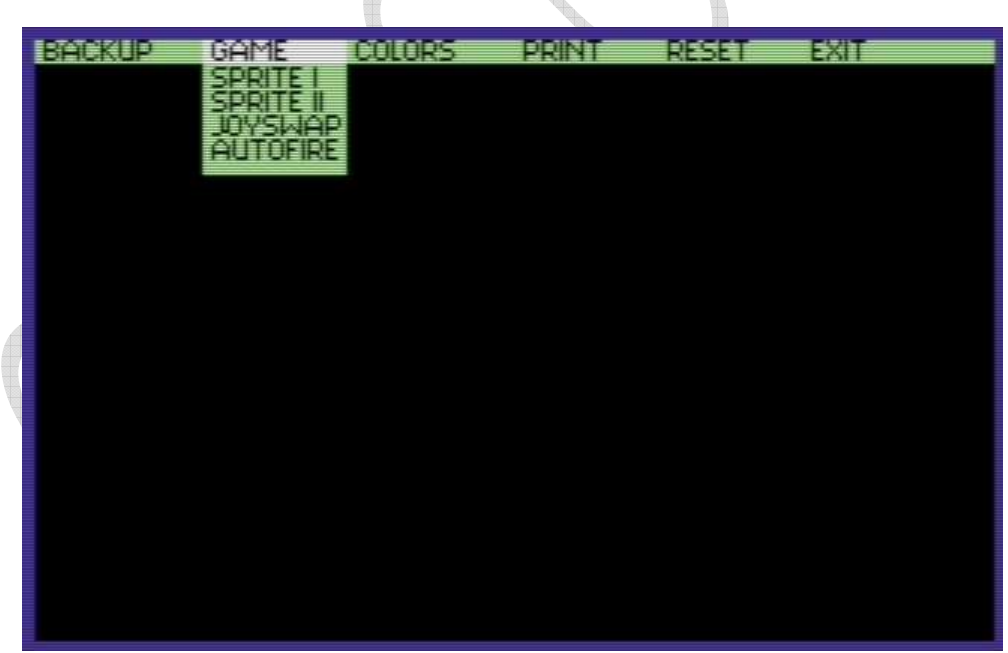

GAME - komendy zawarte w tej opcji pomagają zakończyć grę, czyniąc ją łatwiejszą oraz często dają tzw. wieczne życie.

SPRITE I - wyłączenie detekcji kolizji sprite-sprite. SPRITE II - wyłączenie detekcji kolizji sprite-obrazek. JOYSWAP - umożliwia zmianę portu kontrolującego joystick. AUTOFIRE - włącza na stałe FIRE w grze.

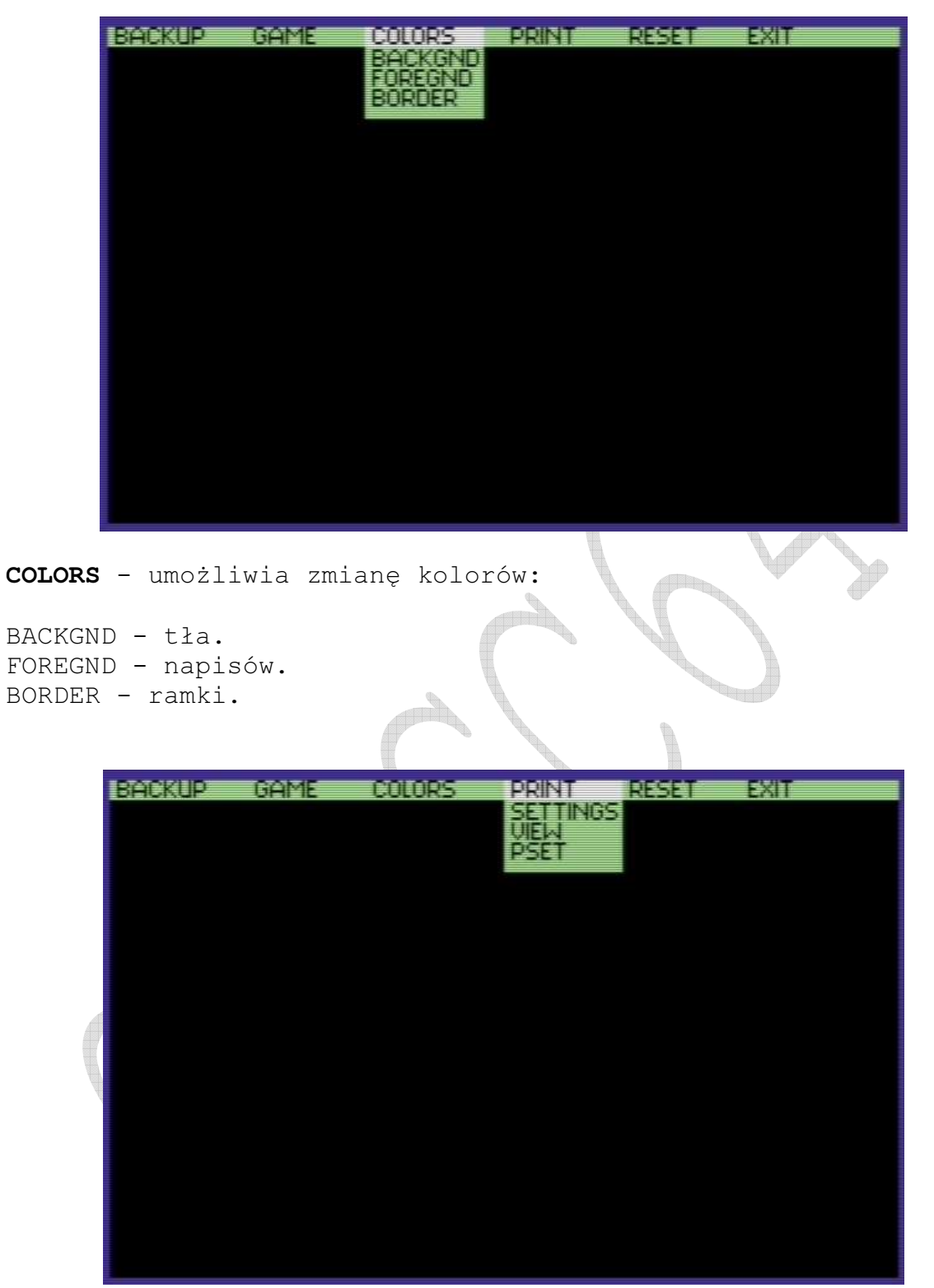

### **SETTINGS**

INTERFACE - wybór łącza drukarki PICTURE - wydruk normalny lub obrócony COLORS - wybór druku (kolorowy/monochromatyczny) PRINTING - opcja dla drukarek z szerokim wałkiem PRINT - uruchamia proces drukowania obrazu TYPE - rodzaj kodów sterujących: CBM Compatibile - zawartość ekranu tworzona i kontrolowana jest za pomocą kodów Commodore

EPSON Compatibile - zawartość ekranu tworzona i kontrolowana jest za pomocą kodów EPSON NEC P Series - zawartość ekranu tworzona i kontrolowana jest za pomocą specjalnych kodów NEC HORIZONTAL VERTICAL SIZE - ustalenie wymiarów druku GRAPHICS MODE - ustawienie trybu pracy drukarki:

Tryb graficzny Znaków na cal Rodzaj drukarki Single density 60 8/24 Double density 120 8/24 Triple density 180 24 Quadruple density 240 8 High speed DD 120 CRT graphics 80 8 CRT graphics II 90 8/24

ABORT - przerwanie obsługi drukarki (RUN/STOP) EXIT - wyjście z opcji SETTINGS

VIEW - ustawienie różnych kolorów obrazka z możliwością podglądu na ekranie.

BORDER - kolor ramki FOREGND - kolor tła BCOLOR 0...3 - zmiana barwy obrazków 0.. EXIT - wyjście z opcji VIEW

VIEW - to polecenie uruchamia interfejs drukarki CENTRONICS. Resetuje wektory gdy były już ustawione.

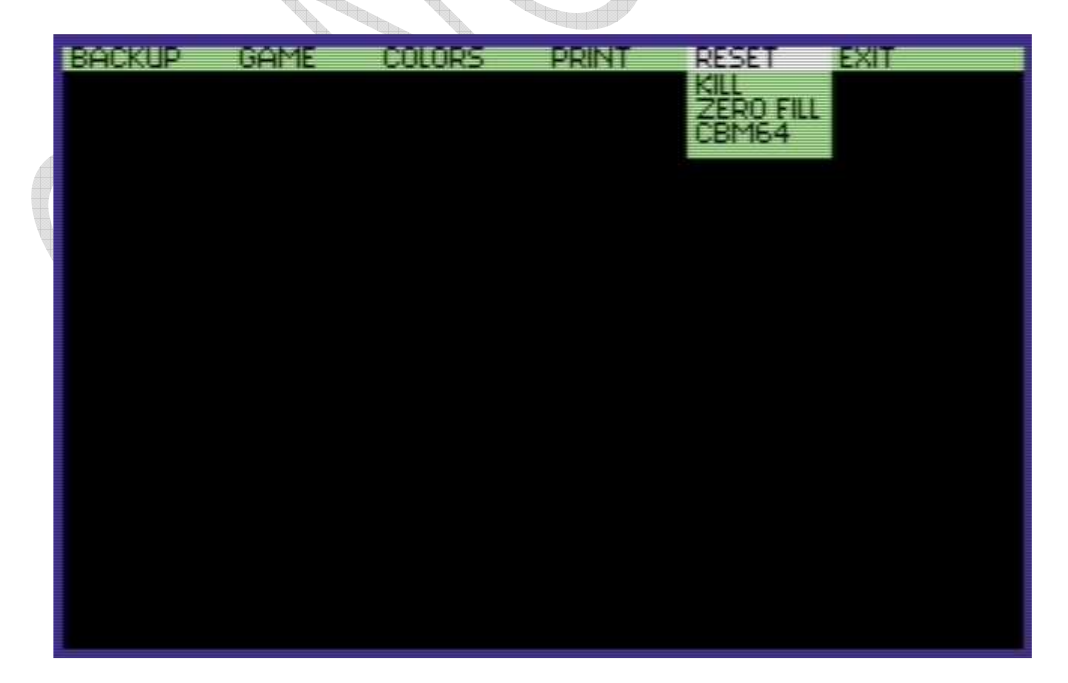

#### RESET

KILL - wyłączenie FINAL III+ bez wyjmowania go z komputera. ZERO FILL - wyzerowanie pamięci komputera.

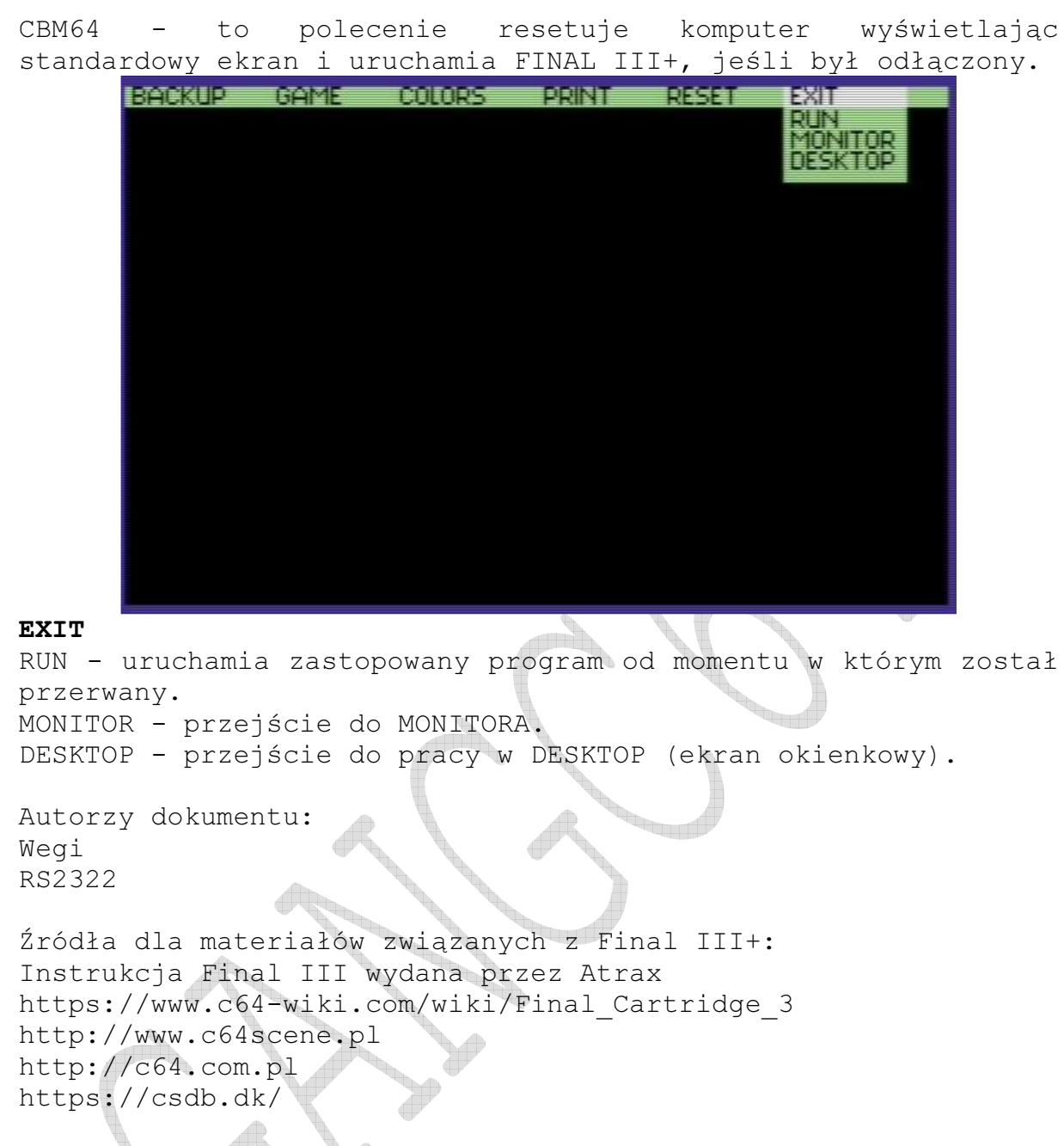

Mouse: Attention - With the old Version of the "Final Cartridge 3", only in joystick mode (press right mouse key on the mouse 1351 during power on!).

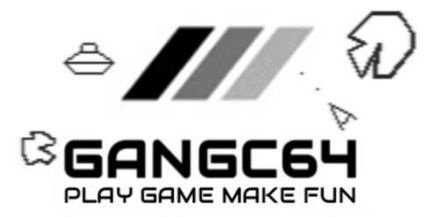